JOHANNUS

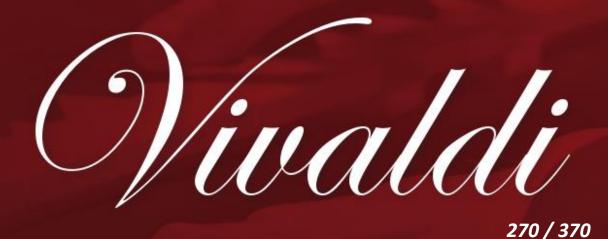

User Manual

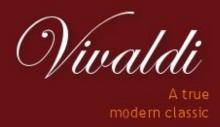

Manufacturer Global Organ Group b.v.

Address Keplerlaan 2

6716 BS EDE

Country The Netherlands

Telephone +31 (0)318 63 74 03

E-mail inform@johannus.com

Website www.johannus.com

Version 1.1

Date July 2020

# © 2020 Global Organ Group b.v.

All rights reserved. Nothing in this publication may be reproduced, stored in a data file or made public in any form or in any way either electronically, mechanically by way of photocopying, recording or in any other way without the prior written permission of Global Organ Group b.v.

# **CONTENTS**

| 1 | S    | AFETY                                 | 5        |
|---|------|---------------------------------------|----------|
|   | 1.1  | Safety instructions                   | 5        |
|   | 1.2  | Symbols on the organ                  | 6        |
|   | 1.3  | Symbols in this manual                | 6        |
|   | 1.4  | Transport and storage                 | 7        |
|   | 1.5  | Cautions and important notes          | 8        |
|   | 1.6  | Placement                             | 10       |
|   | 1.7  | Repairs and data                      | 10       |
|   | 1.8  | Additional precautions                | 11       |
| 2 | II   | NSTALLATION                           | 12       |
|   | 2.1  | Installation and connection           | 12       |
|   | 2.2  | Switch on                             | 13       |
| 3 | D    | ESCRIPTION OF THE ORGAN               | 14       |
|   | 3.1  | Overview of the components            | 14       |
|   | -    | 1.1 Vivaldi 270                       |          |
|   |      | 1.2 Vivaldi 370                       |          |
|   | 3.2  |                                       |          |
|   | •    | 2.1 Vivaldi 270                       | -        |
|   | 3.3  | .2.2 Vivaldi 370                      |          |
|   |      | • •                                   |          |
|   | 3.4  | External connections                  | 18       |
| 4 |      | PERATION                              |          |
|   | 4.1  | Volume controls                       |          |
|   | 4.2  | Expression pedals                     |          |
|   | 4.3  | Cathedral                             |          |
|   | 4.4  | Intonations                           |          |
|   | 4.5  | Stops                                 |          |
|   | 4.6  | Couplers                              |          |
|   | 4.7  | Accessories                           |          |
|   | 4.8  | Pre-programmed memory locations       |          |
|   | 4.9  | Capture memory                        |          |
|   | 4.10 | Transposer                            |          |
|   | 4.11 | Crescendo pedal                       |          |
|   | 4.12 | Quick Access                          |          |
|   |      | 12.1 Programming mode crescendo pedal | 24<br>24 |

| 5 | J    | DHANNUS MENU                              | 25 |
|---|------|-------------------------------------------|----|
|   | 5.1  | Ambiance                                  | 25 |
|   | 5.2  | Crescendo                                 | 26 |
|   | 5.3  | Datadump                                  | 26 |
|   | 5.4  | Demo Songs                                | 27 |
|   | 5.5  | Display Contrast                          | 28 |
|   | 5.6  | Expression Pedals                         | 29 |
|   | 5.7  | Keyboard Config                           | 30 |
|   | 5.8  | Key Volumes                               | 30 |
|   | 5.9  | MIDI Config                               | 33 |
|   | 5.10 | Orchestrals                               | 34 |
|   | 5.11 | Reset Procedures                          | 35 |
|   | 5.12 | Reverb Settings                           | 36 |
|   | 5.13 | Startup Settings                          | 37 |
|   | 5.14 | Temperaments                              | 40 |
|   | 5.15 | Tracker Action                            | 41 |
|   | 5.16 | Tuning                                    | 42 |
|   | 5.17 | Tweeter Settings                          | 42 |
|   | 5.18 | Version                                   | 44 |
| 6 | V    | OICE PACKAGES                             |    |
|   | 6.1  | Characteristics of the default voices     | 45 |
|   | 6.2  | Exclusions                                | 52 |
| 7 | I.   | IAINTENANCE, TROUBLESHOOTING AND WARRANTY | 53 |
| • | 7.1  | Maintenance                               |    |
|   |      | 1.1 Maintenance of the cabinet            |    |
|   |      | 1.2 Maintenance of the manuals            |    |
|   | 7.2  | Problems                                  |    |
|   | 7.3  | Warranty                                  | 53 |
|   |      | •                                         |    |
| 8 | N    | IIDI IMPLEMENTATIONS                      | 54 |
|   | 8.1  | MIDI Implementation Chart                 | 54 |
|   | 8.2  | MIDI Specifications                       | 55 |

#### 1 SAFETY

# 1.1 Safety instructions

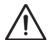

- To reduce the risk of fire or electric shock,
   do not expose the organ to liquids, rain or moisture.
- Position the organ on a stable, horizontal surface.
- Connect the organ to a grounded power socket.
- Turn off the organ when it is not in use.
- Do not place the organ in a damp area.
- Follow the instructions and precautionary measures in this user manual.
- Keep this user manual with the organ.
- The organ may only be opened by a technician authorized by Global Organ Group B.V. The organ contains static-sensitive components. The warranty is void if the organ is opened by a non-authorized person.

#### NOTICE

- 1. Read these instructions.
- 2. Keep these instructions.
- 3. Heed all warnings.
- 4. Follow all instructions.
- 5. Do not use this apparatus near water.
- 6. Clean only with a dry cloth.
- $\label{eq:continuous} \textbf{7. Do not block any of the ventilation openings}.$

Install in accordance with the manufacturer's instructions.

- 8. Do not install near any heat sources such as radiators, heat registers, stoves, or other apparatus (including amplifiers) that produce heat.
- 9. Do not defeat the safety purpose of the polarized or grounding-type plug. A polarized plug has two blades with one wider than the other. A grounding type plug has two blades and a third grounding prong. The wide blade or the third prong are provided for your safety. If the provided plug does not fit into your outlet, consult an electrician for replacement of the obsolete outlet.
- 10. Protect the power cord from being walked on or pinched particularly at plugs, convenience receptacles, and the point where they exit from the apparatus.
- 11. Only use attachments/accessories specified by the manufacturer.
- 12. Unplug this apparatus during lightning storms or when unused for long periods of time.
  - 13. Refer all servicing to qualified service personnel. Servicing is required when the apparatus has been damaged in any way, such as power-supply cord or plug is damaged, liquid has been spilled or objects have fallen into the apparatus, the apparatus has been exposed to rain or moisture, does not operate normally, or has been dropped.

#### 1.2 Symbols on the organ

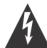

### CAUTION

RISK OF ELECTRIC SHOCK DO NOT OPEN

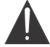

#### 注 意

感電の恐れがあります キャビネットをあけないでください

### 警 告

为了避免触电,请勿自行拆开机壳,内部无用户自行维修的 机件。请交乐兰公司指定维修点进行维修事宜。

# 경고 전

전기쇼크위험 - 열지 마시오

ATTENTION: RISQUE DE CHOC ELECTRIQUE NE PAS OUVRIR

WARNING: TO REDUCE THE RISK OF FIRE OR ELECTRIC SHOCK, DO NOT EXPOSE THIS APPLIANCE TO RAIN OR MOISTURE.

AVERTISSEMENT: POUR RÉDUIRE LE RISQUE D'INCENDIE OU DE CHOC ÉLECTRIQUE, N'EXPOSEZ PAS CET APPAREIL À LA PLUIE OU À L'HUMIDITÉ.

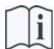

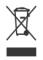

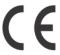

- Laite on liitettävä suojamaadoituskoskettimilla varus ettuun pistorasiaan.
- Apparatets stikprop skal tilsluttes en stikkontakt med jord, som giver forbindelse til stikproppens jord
- Apparatet må tilkoples jordet stikkontakt.
- Apparaten skall anslutas till jordat uttag.

THIS DEVICE COMPLIES WITH PART 15 OF THE FCC RULES. OPERATION IS SUBJECT TO THE FOLLOWING TWO CONDITIONS: (1) THIS DEVICE MAY NOT CAUSE HARMFUL INTERFERENCE, AND (2) THIS DEVICE MUST ACCEPT ANY INTERFERENCE RECEIVED, INCLUDING INTERFERENCE THAT MAY CAUSE UNDESIRED OPERATION.

#### CAN ICES-3(B)/NMB-3(B)

仅适用于非热带气候条件下安全使用 仅适用于海拔2000m以下地区安全使用

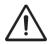

**Warning:** The exclamation point within an equilateral triangle is intended to alert the user to the presence of important operating and maintenance (servicing) instructions in the literature accompanying the product.

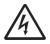

The lightning flash with arrowhead symbol, within an equilateral triangle, is intended to alert the user to the presence of uninsulated "dangerous voltage" within the product's enclosure that may be of sufficient magnitude to constitute a risk of electric shock to persons.

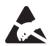

**Warning for static-sensitive components.** To prevent damage to electronic parts from static electricity, be sure to discharge any static electricity from your own body before handling / touching the instrument.

### 1.3 Symbols in this manual

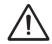

Caution, Warning or important information

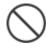

Do not, or forbidden to do

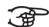

**Vote** 

### 1.4 Transport and storage

Pay attention to the following during transport and storage:

- Remove the music desk and the pedal board from the organ, before transport.
- Store in an area with 40% to 60% relative humidity.

  Do not store in area's e.g. baths, washrooms, on wet floors, expose to steam or smoke, salt, humid, rain, moisture, dusty or sandy locations.

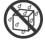

- Minimum temperature within the storage area: 0°C
- Do not expose the Organ to direct sunlight (UV), do not place it near
  devices that radiate heat, or otherwise subject to temperature extremes.
  Also, do not allow lighting devices that normally are used while their light
  source is very close to the Organ (such as a piano light), or powerful
  spotlights to shine upon the same area of the Organ for extended periods
  of time. Excessive heat can deform or discolor the Organ.

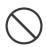

 Do not allow rubber, vinyl or similar materials to remain on this Organ for long periods of time. Such objects can discolor or otherwise harmfully affect the finish.

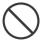

- **Do not paste stickers, decals, or the like to this instrument**. Peeling such matter off the instrument may damage and or discolor the exterior finish.
- Do not bend the power cord or place heavy objects on it.
- Don't allow foreign objects or liquids to enter Organ;
   Never place containers with liquid on Organ; Do not put anything that contains water on this Organ. Also, avoid the use of insecticides, perfumes, alcohol, nail polish, spray cans, etc., near the Organ. Swiftly wipe away any liquid that spills on the Organ using a dry, soft cloth. Never use benzene, thinners, alcohol or solvents of any kind, to avoid the possibility of discoloration and/or deformation.

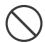

Unplug the power cord from the outlet before cleaning. Before cleaning the Organ, turn it off and unplug the power cord from the outlet.
 To clean the Organ, use a dry, soft cloth; or one that is slightly dampened.
 Try to wipe the entire surface using an equal amount of strength, moving the cloth along with the grain of the wood. Rubbing too hard in the same area can damage the finish.

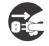

Do not open. Do not disassemble or modify by yourself

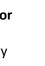

 Avoid climbing on top of the Organ, or placing heavy objects on it, nor on top of the keyboard nor pedal board. This can lead to dangerous situations - such as tilting / tipping over - shearing / falling off of heavy objects. This can also lead to malfunctions - such as keys ceasing to produce sound.

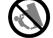

- Do not bend, drop, strong shock or vibration.
- Never strike or apply strong pressure to the display.
- Cautions when moving this Organ: Since this product is very heavy, you must make sure that a sufficient number of people are on hand to help, so you can lift and move it safely, without causing strain. Make sure to have a firm grip, to protect yourself from injury and the instrument from damage. If you need to move the instrument, consult with your retailer, or Global Organ Group B.V.

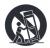

### 1.5 Cautions and important notes

Indoor use only.

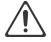

**Connect the power cord to an outlet of the correct voltage.** The Organ should be connected to a power supply only of the type described as marked under the keyboard deck of Organ.

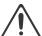

**Make sure that the power cord is grounded**. Connect mains plug of this model to a mains socket outlet with a protective earthing connection.

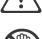

**Do not connect or disconnect the power cord with wet hands.** Never handle the power cord or its plugs with wet hands when plugging into, or unplugging from, an outlet.

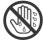

**Turn off the Organ if an abnormality or malfunction occurs**. Immediately turn the Organ off, remove the power cord from the outlet, and request servicing by your retailer, or Global Organ Group B.V., when:

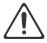

- The power-supply cord or the plug has been damaged; or
- If smoke or unusual odor occurs; or
- Objects have fallen into, or liquid has been spilled onto the Organ; or
- The Organ has been exposed to rain (or otherwise has become wet); or
- The Organ does not appear to operate normally or exhibits a marked change in performance.

**Do not use overseas, foreign countries**. Before using the Organ in a foreign country, consult with your retailer, or Global Organ Group B.V.

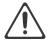

**Presence of children.** For their safety, adults should make sure that children under the age of 16 use the instrument properly and that the organ is in a stable position. An adult should always be present to supervise and guide any use by a child. Due to the weight of the instrument, it is recommended that it be securely fixed to the wall or floor by a professional to prevent tipping over. This is despite the fact that all safety precautions have been taken to avoid accidents.

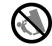

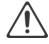

Do not connect this Organ to same electrical outlet that is being used by an electrical appliance that is controlled by an inverter or a motor (such as a refrigerator, washing machine, microwave oven, or air conditioner). Depending on the way in which the electrical appliance is used, power supply noise may cause this Organ to malfunction or may produce audible noise. If it is not practical to use a separate electrical outlet, connect a power supply noise filter between this Organ and the electrical outlet.

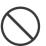

Do not share an outlet with an unreasonable number of other devices. Do not force the Organ's power-supply cord to share an outlet with an unreasonable number of other devices. Be especially careful when using extension cords—the total power used by all devices you have connected to the extension cord's outlet must never exceed the power rating (watts/amperes) for the extension cord. Excessive loads can cause the insulation on the cord to heat up and eventually melt through - therefore always completely unwind an extension cord.

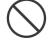

To prevent malfunction and equipment failure, always make sure to turn off the power on all your equipment before you make any connections.

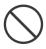

Although the LCD and LEDs are switched off when the Organ is turned off, this does not mean that the Organ has been completely disconnected from the source of power. If you need to turn off the power completely, first turn off the Organ's switch, then unplug the power cord from the power outlet. For this reason, the outlet into which you choose to connect the power cord's plug should be one that is within easy reach and readily accessible.

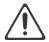

If there is a possibility of lightning strike, disconnect the power cord from the outlet. Whenever you suspect the possibility of lightning in your area, pull the plug on the power cord out of the outlet.

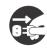

Periodically clean the power cord's plug. At regular intervals, you should unplug the power plug and clean it by using a dry cloth to wipe all dust and other accumulations away from its prongs. Also, disconnect the power plug from the power outlet whenever the Organ is to remain unused for an extended period of time. Any accumulation of dust between the power plug and the power outlet can result in poor insulation and lead to fire.

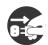

The settings you were editing will be lost when the Organ is turned off. If you want to keep your settings, you must save your settings before turning the Organ off.

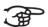

Place in a well ventilated location. The Organ should be located so that its location or position does not interfere with its proper ventilation.

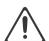

Manage cables for safety. Try to prevent cords and cables from becoming entangled. Also, all cords and cables should be placed so they are out of the reach of children.

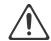

Grasp the plug when connecting or disconnecting the power cord. Always grasp only the plug on the power-supply cord when plugging into, or unplugging from, an outlet.

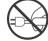

Precautions concerning use of bench. When using the bench, please observe the following points:

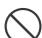

- Do not allow two or more persons to sit on the bench.
- Do not adjust the height while sitting on the bench.

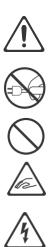

Do not remove the speaker grille and speaker. Do not remove the speaker grille and speaker by any means. Speaker not user replaceable. Shock hazardous voltages and currents are present inside the enclosure.

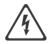

Disconnecting power from AC mains. To completely disconnect this apparatus from the AC mains, disconnect the power supply cord plug from the AC receptacle.

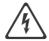

The power supply cord and/or main power switch must be accessible. The mains plug of the power supply cord shall remain readily accessible. Or, the power switch must be accessible. The main power switch is the main power disconnect device for this Organ. Therefore, the power switch shall be readily accessible.

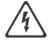

Do not use internal connections. Do connect, do not use internal connections for optional external speakers by yourself. Refer all servicing to your retailer, or Global Organ Group B.V.

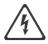

#### 1.6 Placement

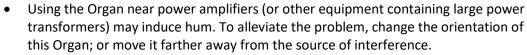

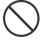

- This device may interfere with radio and television reception. Do not use this device in the vicinity of such receivers.
- (R)
- Noise may be produced if wireless communications devices, such as cell phones, are
  operated in the vicinity of this Organ. Such noise could occur when receiving or
  initiating a call, or while conversing. Should you experience such problems, you should
  relocate such wireless devices so they are at a greater distance from this Organ, or
  switch them off.
- Do not expose the Organ to direct sunlight, place it near devices that radiate heat, or
  otherwise subject it to temperature extremes. Also, do not allow lighting devices that
  normally are used while their light source is very close to the Organ (such as a piano
  light), or powerful spotlights to shine upon the same area of the Organ for extended
  periods of time. Excessive heat can deform or discolor the Organ.
- Do not allow rubber, vinyl, or similar materials to remain on this Organ for long periods of time. Such objects can discolor or otherwise harmfully affect the finish.
- **Do not allow objects to remain on top of the keyboard or pedal board**. This can be the cause of malfunction, such as keys ceasing to produce sound.
- **Do not paste stickers, decals, or the like to this instrument.** Peeling such matter off the instrument may damage the exterior finish.
- Do not put anything that contains water on this Organ. Also, avoid the use of insecticides, perfumes, alcohol, nail polish, spray cans, etc., near the Organ. Swiftly wipe away any liquid that spills on the Organ using a dry, soft cloth.
- Due to the weight of the instrument, it is recommended to attach the instrument securely to the wall or floor by a professional, to avoid tipping. This, although all safety measures have been taken to avoid any accident.

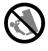

#### 1.7 Repairs and data

Please be aware that all data contained in the Organ's memory may be lost when the Organ is sent for repairs. Important data should always be stored, written down on paper (when possible).

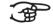

During repairs, due care is taken to avoid the loss of data. However, in certain cases (such as when circuitry related to memory itself is out of order), we regret that it may not be possible to restore the data, and Global Organ Group B.V. assumes no liability concerning such loss of data. Refer all servicing to your retailer, or Global Organ Group B.V.

### 1.8 Additional precautions

Please be aware that the contents of memory can be irretrievably lost as a result
of a malfunction, or the improper operation of the Organ. To protect yourself
against the risk of losing important data, we recommend that you periodically
write down important setting data (when possible).

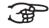

• Unfortunately, it may be impossible to restore the contents of data that was stored in the Organ's memory once it has been lost. Global Organ Group B.V. assumes no liability concerning such loss of data.

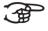

 Use a reasonable amount of care when using the Organ's buttons, sliders, or other controls; and when using its jacks and connectors. Rough handling can lead to malfunctions.

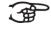

- Never strike or apply strong pressure to the display.
- A small amount of heat will radiate from the Organ during normal operation.
- To prevent possible hearing damage, do not listen at high volume levels for long periods. This Organ, either alone or in combination with an amplifier and headphones or speakers, may be capable of producing sound levels that could cause permanent hearing loss. Do not operate for a long period of time at a high volume level, or at a level that is uncomfortable. If you experience any hearing loss or ringing in the ears, you should immediately stop using the Organ, and consult an audiologist.

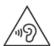

- To avoid disturbing others nearby, try to keep the Organ's volume at reasonable levels. You may prefer to use headphones, so you do not need to be concerned about those around you.
- When you need to transport the Organ, pack it in shock-absorbent material.
   Transporting the Organ without doing so can cause it to become scratched or damaged, and could lead to malfunction.
- Do not apply undue force to the music stand while it is in use.
- Some connection cables contain resistors. Do not use cables that incorporate
  resistors for connecting to this Organ. The use of such cables can cause the
  sound level to be extremely low, or impossible to hear. For information on cable
  specifications, contact the manufacturer of the cable.
- Due to the structural design of this instrument, small pets or other animals could end up getting trapped inside it. If such a situation is encountered, you must immediately turn off the Organ and disconnect the power cord from the outlet. You should then consult with the retailer from whom the instrument was purchased, or contact Global Organ Group B.V.
- The explanations in this manual include illustrations that depict what should typically be shown by the display.

Note, however, that your Organ may incorporate a newer, enhanced version of the system (e.g., includes newer sounds), so what you actually see in the display may not always match what appears in the manual.

# **2 INSTALLATION**

### 2.1 Installation and connection

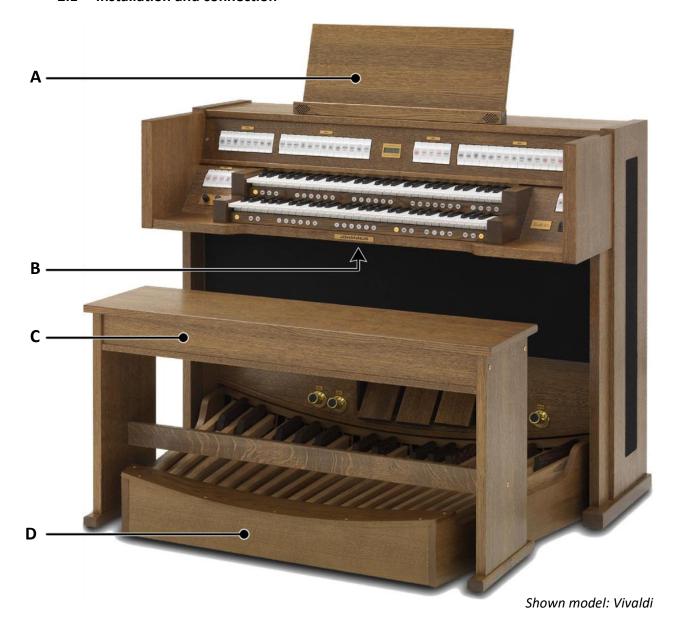

- 1. Position the organ on a stable, horizontal surface.
- 2. Lean the organ slightly backward.
- 3. Slide the pedal board (D) against the organ.
- 4. Set the organ upright.
- 5. Put the music desk (A) in the groove on the cover of the organ.
- 6. Place the organ bench (C) over het pedal board.
- 7. Make sure the voltage of the organ matches the voltage of the main. See the serial plate (B).
- 8. Connect the organ to a grounded power socket.

# 2.2 Switch on

Switch on the organ with the on/off piston at the right, next to the manuals. Wait several seconds. Starting the control functions and the settings will take some time.

The lights of the 0 piston and the as standard set functions lit up. The settings appear on the display.

Am:Center Mem: 1 Tr: 0/440 Cr:--

# 3 DESCRIPTION OF THE ORGAN

# 3.1 Overview of the components

### 3.1.1 Vivaldi 270

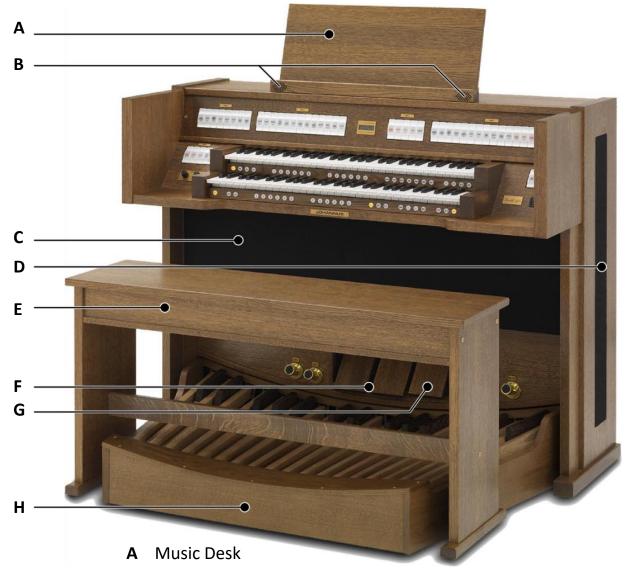

- **B** Tweeters
- **C** Loudspeakers
- **D** Surround loudspeakers
- E Organ bench
- **F** Expression pedals set as swell pedals
- **G** Expression pedal set as crescendo pedal
- **H** Pedal board

# 3.1.2 Vivaldi 370

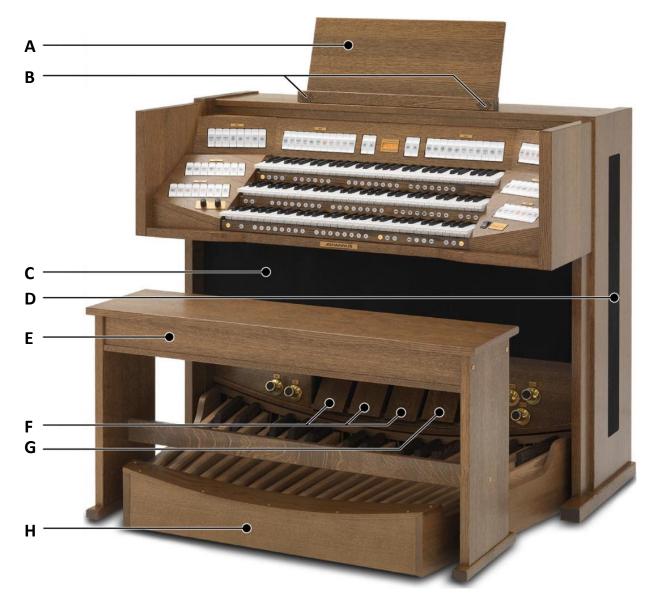

- A Music Desk
- **B** Tweeters
- **C** Loudspeakers
- **D** Surround loudspeakers
- E Organ bench
- **F** Expression pedals set as swell pedals
- **G** Expression pedal set as crescendo pedal
- **H** Pedal board

# 3.2 Overview of controls

#### 3.2.1 Vivaldi 270

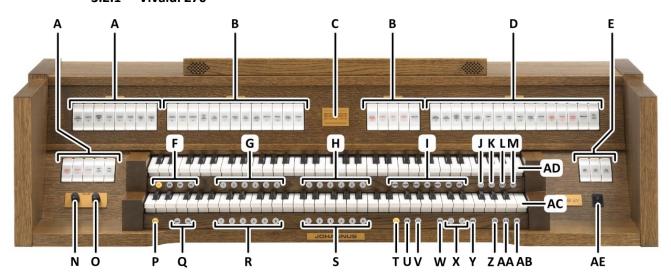

- A Pedal stops
- **B** Swell stops
- **C** Display
- **D** Great stops
- **E** MIDI stops
- **F** Intonation styles
- **G** Capture memory locations General
- **H** Capture memory locations Swell
- I Orchestral solo voices
- J T: Tutti
- K RO: Reeds OffL SEQ: Sequence
- M REC: Recall
- N Volume control Organ
- O Volume control Cathedral
- P SET / ENTER

- **Q** Intonation variations
- R Capture memory locations Pedal
- **S** Capture memory locations Great
- T CH: Chorus
- **U** MB: Manual Bass
- V CF: Cantus Firmus
- W TRANS: Transposer
- X and + pistons
- Y MENU
- Z CR: Crescendo
- AA S/S: All Swells to Swell
- **AB** CAN: Cancel
- **AC** Great Manual
- **AD** Swell Manual
- AE On/Off piston

#### 3.2.2 Vivaldi 370

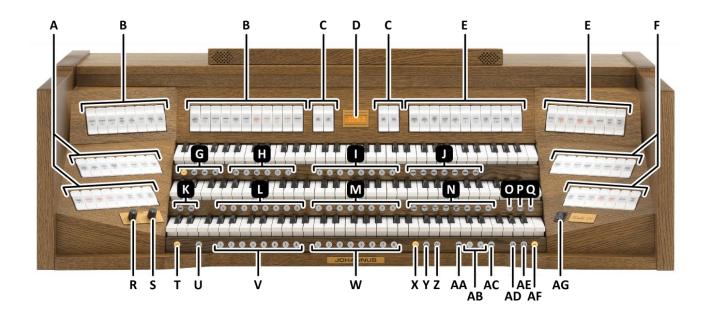

- A Pedal stops
- **B** Swell stops
- C MIDI stops
- **D** Display
- E Great stops
- **F** Choir stops
- **G** Intonation styles
- **H** Pre-programmed memory locations
- I Capture memory locations Swell
- J Orchestral solo voices
- **K** Intonation variations
- L Capture memory locations General
- M Capture memory locations Great
- N Orchestral voices
- O RO: Reeds Off
- P SEQ: Sequence
- Q REC: Recall

- R Volume control Organ
- **S** Volume control Cathedral
- T SET / ENTER
- **U** KT: Keyboard Transfer
- V Capture memory locations Pedal
- W Capture memory locations Choir
- X CH: Chorus
- Y MB: Manual Bass
- **Z** CF: Cantus Firmus
- AA TRANS: Transposer
- **AB** and + pistons
- **AC** MENU
- AD CR: Crescendo
- **AE** S/S: All Swells to Swell
- AF CAN: Cancel
- AG On/Off piston

### 3.3 Connect and switch on the peripherals

You can connect peripherals (for example, a MIDI device) to the organ.

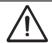

Follow the instructions provided in the documentation for the peripheral.

- 1. Switch off the organ and the peripheral.
- 2. Connect the peripheral to the organ.
- 3. Switch on the peripheral.
- 4. Switch on the organ.

#### 3.4 External connections

The external connections are on the left under the console.

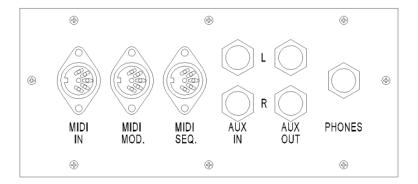

MIDI IN: An input for receiving MIDI codes from other devices.

**MIDI MOD:** A programmable MIDI output for connecting a sound module or expander, for example.

**MIDI SEQ:** A non-programmable MIDI output for connecting a sequencer or PC (with the optional Johannus Intonat program), for example.

**AUX IN:** A stereo audio input for playing the sound of an external device through the amplifiers of the organ. For example, an expander connected to the organ through the MIDI MOD can be played through the instrument's loudspeakers.

**AUX OUT:** A stereo audio output for connecting an external device (amplifier or recording device, for example).

**PHONES:** This connection for (stereo) headphones is suited for headphones with an impedance of 30  $\Omega$  or more (see headphones specifications).

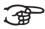

When the headphones are used, the loudspeakers of the organ are switched off automatically.

#### 4 OPERATION

#### 4.1 Volume controls

**Organ:** You can adjust the volume of the organ with the ORGAN volume control.

**Cathedral:** The reverb volume can be adjusted smoothly with the CATHEDRAL volume control.

# 4.2 Expression pedals

The organ has three (*Vivaldi 270*) or four (*Vivaldi 370*) expression pedals. One is configured as a crescendo pedal, the others are configured as swell pedals for the existing divisions. The Pedal division is combined with the Great division. With use of the Johannus Menu, the function of the expression pedals can be changed, see § 5.6 Expression Pedals.

Using an expression pedal which is set as a swell pedal will next to the volume also changes the timbre of the stops. By this the effect of the swell box shutters of a pipe organ is simulated.

#### 4.3 Cathedral

### **LIVEreverb**

The LIVEreverb system produces a natural reverb using recordings of the acoustics of existing churches and concert halls.

Turn the volume control CATHEDRAL to adjust the reverb volume.

In the LIVEreverb system 12 different churches and concert halls are available which can be chosen using the Johannus Menu, see § 5.12 Reverb Settings.

In order of length these churches and concert halls are:

| <ul> <li>St. Salviuskerk, Limbricht</li> </ul>   | 2,5s |
|--------------------------------------------------|------|
| <ul> <li>Zuidervermaning, Westzaan</li> </ul>    | 2,5s |
| <ul> <li>Frogner Kirke, Oslo</li> </ul>          | 3,5s |
| • Feike Asmazaal, Johannus Ede                   | 3,5s |
| <ul> <li>Plantagekerk, Zwolle</li> </ul>         | 4,5s |
| • St. Jozef, Utrecht                             | 4,5s |
| Oude Kerk, Ede                                   | 5s   |
| Oude Kerk, Amsterdam                             | 5,5s |
| • St. Peter, Bonn-Vilich                         | 6s   |
| <ul> <li>Kruisverheffingskerk, Raalte</li> </ul> | 6,5s |
| Bovenkerk, Kampen                                | 7s   |
| • Église Notre Dame, La Grand-Combe              | 8s   |

#### 4.4 Intonations

The organ has 12 intonations, divided in four styles: American Classic (A.C.), Symphonic (SYM), Baroque (BAR) and Historic (HIS) and three variation per style: Standard, Solo (SOLO) and Trio (TRIO).

Select an intonation style by pressing the A.C., SYM, BAR or HIS piston. Select an intonation variation by pressing the SOLO or TRIO piston. If no variation piston is selected, Standard is selected automatically.

### 4.5 Stops

The stops are activated via rocker tabs, pre-programmed memory locations or capture memory locations.

The lamp in the rocker tab lights when the associated stop is active.

The stops are divided into the following groups:

**Pedal:** Activates the stops associated with the Pedal.

Choir: Activates the stops associated with the Choir (Vivaldi 370 only).

**Great:** Activates the stops associated with the Great. **Swell:** Activates the stops associated with the Swell.

#### Solo- and orchestral voices

Standard the organ is equipped with the Solo Voice Package (*Vivaldi 270*) or the Ultimate Voice Package (*Vivaldi 370*), providing a number of solo- and orchestral voices.

These solo- and orchestral voices are activated by thumb pistons on the piston rail between the manuals. The lamp in the thumb piston lights when the associated voice is active.

See chapter 6 VOICE PACKAGES for more information on solo- and orchestral voices.

Solo- and orchestral voices are standard playable from a factory defined manual. This can be changed via Quick Access, see § 4.12.2 Programming solo- and orchestral voices, and via the Johannus Menu, see § 5.10 Orchestrals.

## 4.6 Couplers

## Manual couplers:

SWELL - GREAT:

Fully couples all keys of the Swell to the Great.

CHOIR - GREAT (Vivaldi 370 only):

Fully couples all keys of the Choir to the Great.

SWELL - CHOIR (Vivaldi 370 only):

Fully couples all keys of the Swell to the Choir.

#### **Pedal couplers:**

**GREAT - PEDAL:** 

Fully couples all keys of the Great to the Pedal.

SWELL - PEDAL:

Fully couples all keys of the Swell to the Pedal.

CHOIR - PEDAL (Vivaldi 370 only):

Fully couples all keys of the Choir to the Pedal.

#### MB: Manual Bass (bass coupler):

Couples the Pedal monophonic to the Great. Only the lowest key that is played on the Great is coupled from the Pedal to the Great.

If only the lowest key of a chord is released, the pedal key activated by the Manual Bass function is dropped until a new lowest key is played.

Activate the Manual Bass with the MB piston.

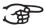

It is advisable not to use the Manual Bass while playing the pedal board to avoid double bass tones.

#### **CF: Cantus Firmus (melody coupler):**

Cantus firmus: Latin for 'fixed voice' or in organs 'solo voice' or 'melody coupler'. Couples the Swell monophonic to the Great. Only the highest key that is played on the Great is coupled from the Swell to the Great.

With use of a solo registration on the Swell in this way a solo is heard while playing only on the Great.

If only the highest key of a chord is released, the key activated by the Cantus Firmus function is dropped until a new highest key is played.

Activate the Cantus Firmus with the CF piston.

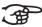

It is advisable not to use the Cantus Firmus in combination with the coupler SWELL - GREAT because this overrules the solo function of the Cantus Firmus.

#### 4.7 Accessories

### **RO: Reeds Off**

Reeds Off is a function to switch off all reed stops simultaneously. As long as this piston is pressed, no reed stops can be activated. When this function is switched off, the reed stops that were on are activated again. Activate the Reeds Off with the RO piston.

#### **SEQ: Sequence On/Off**

Sequence is a function for sequential selecting general capture memory locations.

- 1. Select a general capture memory location to start (for example level 2, location 2).
- 2. Activate the Sequence function with the SEQ piston.
- 3. Pressing a random piston of the memory locations of the Pedal selects the previous general memory location, pressing a random piston of the general memory locations selects the next general memory location.

#### KT: Keyboard Transfer (Vivaldi 370 only)

Keyboard Transfer is a function to switch the manuals of the Choir and the Great. When Keyboard Transfer is active manual 1 is the Great manual and manual 2 is the Choir manual.

Also the capture memory pistons of the Choir and the Great will swap location. Activate the Keyboard Transfer with the KT piston.

#### **CH: Chorus**

Chorus is a function for lightly detuning the organ stops to give it a broader and livelier sound. Activate the Chorus with the CH piston.

#### **REC: Recall**

Recall is a function to cancel the last change of registration.

#### **CAN: Cancel**

Cancel is a function to switch off all stops at once.

#### S/S: All Swells to Swell

All Swells to Swell transforms the swell pedal for the Swell to a swell pedal for the entire organ. If no expression pedal is configured as a swell pedal for the Swell, the S/S piston cannot be activated.

### 4.8 Pre-programmed memory locations

Pre-programmed memory locations are available by operating pistons PP to T. These six memory locations have factory settings (presets) appropriate for the quiet pianissimo to the loud tutti.

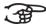

The Vivaldi 270 only has one pre-programmed memory location: the Tutti (T) piston.

#### Calling up a pre-programmed memory location:

Press a pre-programmed memory location (PP-T). The active stops light up.

#### Programming a pre-programmed memory location:

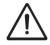

The current setting of the pre-programmed memory location will be lost.

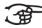

Although it is possible to store any registration under a piston of a preprogrammed memory location it is advisable to select a registration matching the text of the piston.

- 1. Select the desired stops.
- 2. Press the SET piston. Hold in the piston.
- 3. Press the desired pre-programmed memory location (PP-T).
- 4. Release the SET piston.

### 4.9 Capture memory

Through use of the capture memory, a registration can be activated with just one piston. The capture memory consists of 75 levels.

These levels can be seen on the display

(Mem:...). Each level has eight general memory locations (general pistons 1-8) and eight

Am:Center Mem: 1
Tr: 0/440 Cr:--

separate memory locations per division (divisional pistons 1-8).

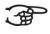

The Vivaldi 270 has six general memory locations (general pistons 1-6) and 6 separate memory locations per divisional (divisional pistons 1-6) per level.

#### **Preloads**

Level 1 of the capture memory is by default programmed with so called preloads, useful registration combinations.

These preloads can be overwritten by the user but will be restored after a Memory Default operation. See § 5.11 Reset Procedures.

#### Programming a capture memory location:

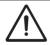

The current setting of the capture memory location will be lost.

- 1. Select the desired stops.
- 2. Use the and + pistons to select a level (1-75) on the display.
- 3. Press the SET piston. Hold in the piston.
- 4. Press the desired memory location (1-8).
- 5. Release the SET piston.

#### Calling up a capture memory location:

- 1. Use the and + pistons to select the desired level (1-75) on the display.
- 2. Press the desired memory location (1-8). The active stops light up.

#### 4.10 Transposer

The Transposer function shifts the pitch by half-tone increments (from -8 to +8).

The transposer setting can be read on the display (Tr: ...).

Am:Center Mem: 1 Tr: 0/440 Cr:--

- 1. Press the TRANS piston.
- 2. Use the and + pistons to set the pitch.
- 3. When the transposer change needs to be saved, press the SET piston in the time the TRANS. piston is lit.

#### 4.11 Crescendo pedal

The crescendo pedal can be used to activate 20 registrations step-by-step. These registrations start with very quiet (pianissimo) to very loud (tutti).

The default registrations of the 20 steps can be changed. See § 5.2 Crescendo.

#### Activating the crescendo pedal

If the crescendo pedal is not activated it is indicated on the displays with Cr:--.

Use the CR piston to activate the crescendo pedal. The display indicates the actual step.

| Am:Center | Mem: 1 |
|-----------|--------|
| Tr: 0/440 | Cr:    |

Am:Center Mem: 1 Tr: 0/440 Cr: 0

### Crescendo pedal as swell pedal

The crescendo pedal can also be configured as a swell pedal. See § 4.2 Expression pedals.

If the crescendo pedal is set as swell pedal, all functions of the original crescendo pedal are deactivated.

### 4.12 Quick Access

Quick Access is a function to quickly access certain function of the organ.

#### 4.12.1 Programming mode crescendo pedal

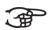

This function is not available when the crescendo pedal is set as swell pedal.

Pressing the SET and CR piston simultaneously enters the programming mode of the crescendo pedal. See § 5.2 Crescendo, sub a6 for next steps.

#### 4.12.2 Programming solo- and orchestral voices

Through use of Quick Access it is possible to assign a solo- or orchestral voice directly to a manual or the pedal or select an alternative voice.

- 1. Press the SET piston simultaneously with a piston of a solo- or orchestral voice, for example Panflute.
- 2. The actual assignment appears on the display.

Panflute (def.) Assigned: Great

- 3. Use the and + pistons to select an alternative voice or go directly to step 4.
- 4. Press a key of the manual or the pedal on which the solo- or orchestral voice has to be assigned.
- 5. Now the solo- or orchestral voice is playable from the selected manual or pedal.

See Chapter 6 VOICE PACKAGES for more information about solo- and orchestral voices.

### 5 JOHANNUS MENU

In the Johannus Menu several functions of the organ can be set.

Press the MENU piston to activate the Johannus Menu on the display.

Navigating the menu is done with the - and + pistons.

Confirmation of a choice is done with the SET piston.

Cancel or step back in the menu is done with the MENU piston.

The Johannus Menu consists of the following functions:

| Function          | More information |
|-------------------|------------------|
| Ambiance          | § 5.1            |
| Crescendo         | § 5.2            |
| Datadump          | § 5.3            |
| Demo Songs        | § 5.4            |
| Display Contrast  | § 5.5            |
| Expression Pedals | § 5.6            |
| Keyboard Config   | § 5.7            |
| Key Volumes       | § 5.8            |
| MIDI Config       | § 5.9            |
| Orchestrals       | § 5.10           |
| Reset Procedures  | § 5.11           |
| Reverb Settings   | § 5.12           |
| Startup Settings  | § 5.13           |
| Temperaments      | § 5.14           |
| Tracker action    | § 5.15           |
| Tuning            | § 5.16           |
| Tweeter settings  | § 5.17           |
| Version           | § 5.18           |

#### 5.1 Ambiance

Adaptive Ambiance System is a function which works with LIVEreverb to position the organ sound in the church. There is choice out of four locations: at the console of the organ, in the front, in the center or in the rear of the church.

| 1. | Press the MENU piston.                                                                                                    | Johannus Menu:<br>Ambiance   |
|----|----------------------------------------------------------------------------------------------------|------------------------------|
| 2. | Use the - and + pistons to select the Ambiance function on the display.                                                                                                    | Johannus Menu:<br>Ambiance   |
| 3. | Press the SET piston. The actual set location appears on the display.                                                                                                    | Ambiance<br>Location Console |
| 4. | Use the - and + pistons to select the desired location.  - Console: at the console of the organ  - Front: in front of the church  - Center: in the middle of the church  - Rear: at the back of the church | Ambiance<br>Location Center  |

| 5. | Press the SET piston to confirm and to return to the Johannus Menu. | Johannus Menu:<br>Ambiance          |
|----|---------------------------------------------------------------------|-------------------------------------|
| 6. | Press the MENU piston to exit the Johannus Menu.                    | Am:Center Mem: 1<br>Tr: 0/440 Cr: 0 |

#### 5.2 Crescendo

The crescendo pedal contains 20 pre-programmed registrations. These registrations start with very quiet (pianissimo) to very loud (tutti). These pre-programmed registrations can be changed.

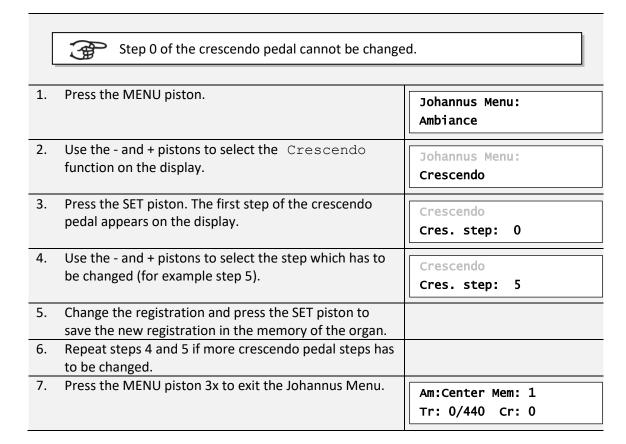

#### 5.3 Datadump

The Datadump function sends several settings from the organ to a storage medium (the Johannus Sequencer+, for example) through the MIDI SEQ output. See § 3.4 External connections.

The settings to sent are: the content of all capture memory locations and all settings which can be set via the Johannus Menu, except Key Volumes. Key Volumes settings is a part of the intonation data. These data can be received with the optional Johannus Intonat software.

| a. Sending data from the organ |                            |  |
|--------------------------------|----------------------------|--|
| 1. Press the MENU piston.      | Johannus Menu:<br>Ambiance |  |

| 2. | Use the - and + pistons to select the Datadump functions on the display.                                              | Johannus Menu:<br>Datadump   |
|----|----------------------------------------------------------------------------------------------------|------------------------------|
| 3. | Press the SET piston. The Press SET piston text appears on the display.                                               | Datadump<br>Press SET piston |
| 4. | Make sure the desired storage medium is properly connected.                                                           |                              |
| 5. | Press the SET piston. When data is being sent, Sending data appears on the display. Sending data will take some time. | Datadump<br>Sending data     |

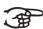

Do not use the organ when the Sending data... text is on the display.

| 6. | If the data dump is complete, the main menu appears on the display. | Johannus Menu:<br>Datadump          |
|----|---------------------------------------------------------------------|-------------------------------------|
| 7. | Press the MENU piston to exit the Johannus Menu.                    | Am:Center Mem: 1<br>Tr: 0/440 Cr: 0 |

# b. Uploading data to the organ

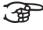

Receiving a data file has no relation to the Johannus Menu and can be done on every moment the organ is switched on, except when playing a Demo Song.

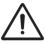

Make sure to upload only data files which are recorded from the instrument concerned. Uploading a data file from another instrument may jeopardize the functioning of your instrument.

| 1. | Make sure the storage medium, the Johannus                                                                                      |                                   |
|----|----------------------------------------------------------------------------------------------------|-----------------------------------|
|    | Sequencer+ for example, with a previous recorded data                                                                           |                                   |
|    | file is properly connected.                                                                                                    |                                   |
| 3. | Start sending the data file on the sequencer. A message that a data file is being received appears on the display of the organ. | Uploading stored<br>data          |
| 4. | When the upload is completed the main screen of the display appears automatically.                                              | Am:Center Mem: 1<br>Tr: 0/440 Cr: |

#### 5.4 **Demo Songs**

The Demo Songs function plays twelve different demo songs.

| 1. Press the | Press the MENU piston. | Johannus Menu: |
|--------------|------------------------|----------------|
|              |                        | Ambiance       |

| 2. | Use the - and + pistons to select the Demo Songs function on the display.                                                        | Johannus Menu:<br>Demo Songs       |
|----|----------------------------------------------------------------------------------------------------|------------------------------------|
| 3. | Press the SET piston. The title of the first demo song appears on the display.                                                   | Demo Songs [title]                 |
| 4. | Use the - and + pistons to select one of the twelve demo songs.                                                                  |                                    |
| 5. | Press the SET piston to select the demo song.                                                                                    | [title]<br>Play one demo           |
| 6. | Use the - and + pistons to choose whether to play only                                                                           |                                    |
|    | the selected demo song (play one demo) or all demo songs (play all demo's).                                                      |                                    |
| 7. | Press the SET piston to start playing the selected demo song(s). The title and composer of the demo song appears on the display. | [title] [composer] \$\mathcal{I}\$ |

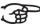

While playing a demo song, the operating functions of the organ are disabled except the following functions:

- a. **O piston:** stop playing the demo song('s).
- b. Organ volume control: adjust the volume of the organ.
- c. Cathedral volume control: adjust the volume of the reverb.
- Press the MENU piston 2x after having played the demo Am:Center Mem: 1 song(s) to exit the Johannus Menu. Tr: 0/440 Cr: 0

#### 5.5 **Display Contrast**

The Display Contrast function adjusts the display contrast.

| 1. | Press the MENU piston.                                                          | Johannus Menu:<br>Ambiance          |
|----|---------------------------------------------------------------------------------|-------------------------------------|
| 2. | Use the - and + pistons to select the Display Contrast function on the display. | Johannus Menu:<br>Display Contrast  |
| 3. | Press the SET piston. The current contrast level appears on the display.        | Display Contrast<br>Level: 9        |
| 4. | Use the - and + pistons to select the desired contrast level.                   |                                     |
| 5. | Press the SET piston to confirm and to return to the main menu.                 | Johannus Menu:<br>Display Contrast  |
| 6. | Press the MENU piston to exit the Johannus Menu.                                | Am:Center Mem: 1<br>Tr: 0/440 Cr: 0 |

### **5.6 Expression Pedals**

The organ is equipped with PEPC™ (Programmable Expression Pedal Configuration). This function makes it possible to configure each expression pedal to one's own discretion.

We distinguish two types of expression pedals:

Swell pedal: dynamics by increase or decrease of volume. In a pipe organ

this is achieved by closing or opening the swell shutters of a

swell box. See also § 4.2 Expression pedals.

Crescendo pedal: dynamics by increase or decrease the amount of stops. See

also § 4.11 Crescendo pedal.

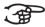

- a. An expression pedal can be configured as a swell pedal for several divisions at the same time.
  - b. A division can only be connected to one expression pedal at the same time
  - c. An expression pedal cannot be configured as a swell pedal and a crescendo pedal at the same time.

| 1. | Press the MENU piston.                                                                                                    | Johannus Menu:<br>Ambiance     |
|----|----------------------------------------------------------------------------------------------------|--------------------------------|
| 2. | Use the - and + pistons to select the Expr. Pedals function on the display.                                                                  | Johannus Menu:<br>Expr. Pedals |
| 3. | Press the SET piston. The first expression pedal appears on the display.                                                                     | Expr. Pedals Expr. Pedal 1     |
| 4. | Use the - and + pistons to select the expression pedal which has to be changed. Expression pedal 2, for example.                             | Expr. Pedals Expr. Pedal 2     |
| 5. | Press the SET piston. The first possibility for the expression pedal appears on the display. The possibilities are:                          | Expr. Pedal 2<br>>Ch : No      |
|    | - Ch: swell pedal for Choir (Vivaldi 370 only) - Gt/Pd: swell pedal for Great and Pedal - Sw: swell pedal for Swell - Cresc: crescendo pedal |                                |
| 6. | Use the - and + pistons to select the desired possibility, $_{\mbox{\scriptsize SW}}$ for example.                                           | Expr. Pedal 2<br>>Sw : Yes     |
| 7. | Press the SET piston. The cursor jumps to the actual setting.                                                                                | Expr. Pedal 2<br>Sw : >Yes     |
| 8. | Use the - and + to select the desired setting, $\mathbb{N}_{\mathcal{O}}$ for example.                                                       | Expr. Pedal 2<br>Sw : >No      |

| 9.  | Press the SET piston to confirm. The cursor jumps back.                                                                          | Expr. Pedal 2<br>>Sw : No           |
|-----|----------------------------------------------------------------------------------------------------|-------------------------------------|
| 10. | If necessary, repeat steps 6 to 9 to change other possibilities of press the MENU piston to return to the Expression Pedal menu. | Expr. Pedals Expr. Pedal 2          |
|     | If necessary, repeat steps 4 to 10 for another expression pedal of press the MENU piston 2x to exit the Johannus Menu.           | Am:Center Mem: 1<br>Tr: 0/440 Cr: 0 |

# 5.7 Keyboard Config

The Keyboard Config function sets the operation of the keys.

| 1. | Press the MENU piston.                                                                                                    | Johannus Menu:<br>Ambiance          |
|----|----------------------------------------------------------------------------------------------------|-------------------------------------|
| 2. | Use the - and + pistons to select the Keyboard Config function on the display.                                                                                                    | Johannus Menu:<br>Keyboard Config   |
| 3. | Press the SET piston. The actual setting of the first manual appears on the display.                                                                                                    | >Great<br>Automatic                 |
| 4. | Use the - and + pistons to select the manual the setting of which must be changed: Choir (Vivaldi 370 only), Great, or Swell                                                                                                    |                                     |
| 5. | Press the SET piston. The cursor moves to the second line of the display.                                                                                                    | Great<br>>Automatic                 |
| 6. | <ul> <li>Use the - and + pistons to select a setting for the operation of the keys.</li> <li>Automatic: The manual has been set to High.         When activating a programmable MIDI stop or optional solo- or orchestral voice, the manual will be set to Velocity automatically.</li> <li>High: The keys respond when touched very lightly.</li> <li>Low: The keys respond when pressed further.</li> <li>Velocity: The keys are touch-sensitive.</li> </ul> |                                     |
| 7. | Press the SET piston. The manual setting is now saved in the memory and the cursor moves back to the first line of the display.                                                                                                    | >Great<br>Automatic                 |
| 8. | Repeat steps 4 to 7 to change the setting of another manual or press the MENU piston 2x to exit the Johannus Menu.                                                                                                    | Am:Center Mem: 1<br>Tr: 0/440 Cr: 0 |

# 5.8 Key Volumes

The Key Volumes function makes it possible to adjust the key volumes of each stop. The Key Volumes function consists of the following sub functions:

- Adjust
- Reset one stop
- Reset ALL stops

# a. Adjust

The Adjust function sets the volume per key, stop and intonation style.

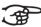

Key volumes of the optional solo- and orchestral voices cannot be adjusted.

| 1. | Switch off all stops.                                                                        |                               |
|----|----------------------------------------------------------------------------------------------|-------------------------------|
| 2. | Select an intonation style or variation.                                                     |                               |
| 3. | Press the MENU piston.                                                                       | Johannus Menu:<br>Ambiance    |
| 4. | Use the - and + pistons to select the Key Volumes function on the display.                   | Johannus Menu:<br>Key Volumes |
| 5. | Press the SET piston. The first sub function of the Key Volumes menu appears on the display. | Key Volumes<br>Adjust         |

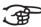

If you are asked to enter a code, the Key Volumes function has been secured at the request of the owner. Contact the owner

Enter code:

or dealer to retrieve the code. Enter the code using the pistons of the capture memory locations and press the SET piston.

| 6.  | Press the SET piston. A question to select a stop to adjust appears on the display.                                                                                       | Select a stop<br>to adjust |
|-----|----------------------------------------------------------------------------------------------------|----------------------------|
| 7.  | Activate one stop. A question to press a key appears on the display.                                                                                                    | Key: press a key Vol: -/+  |
| 8.  | Press one key on the corresponding division and hold the key. The display will now show following Key: the key indicator and following Vol: the volume.                   | Key: 3 C<br>vol: 83 -/+    |
| 9.  | Use the - and + pistons to set the desired volume.                                                                                                    |                            |
| 10. | Press the SET piston to save the change. The display requests confirmation. Use the - and + pistons to select No or Yes.                                                  | Save changes?<br>No/Yes    |
| 11. | Press the SET piston to confirm.                                                                                                    | Key: press a key vol: -/+  |
| 12. | Press the MENU piston to return to the Key Volume menu.                                                                                                    | Key Volumes<br>Adjust      |
| 13. | If the changes have not been saved, the display will show Discard changes?. Use the - and + pistons to select Yes for discarding and press the SET piston. Go to step 17. | Discard changes?<br>No/Yes |

| 14. Use the - and + pistons to select No if the changes still has to be saved and press the SET piston. | Key: press a key Vol: -/+        |
|----------------------------------------------------------------------------------------------------|----------------------------------|
| 15. Press the SET piston. The display requests confirmation.                                            | Save changes?<br>No/Yes          |
| 16. Use the - and + pistons to select Yes. Press the SET piston for confirmation.                       | Key: press a key Vol: -/+        |
| 17. Press the MENU piston 3x to exit the Johannus Menu.                                                 | Am:Center Mem: 1 Tr: 0/440 Cr: 0 |

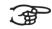

More key volumes can be changed by pressing another key or by selecting another stop.

### b. Reset one stop The Reset one stop sub function resets the key volumes for one stop in one intonation or variation to the factory setting. Switch off all stops 1. 2. Select an intonation style or variation Press the MENU piston. Johannus Menu: **Ambiance** 4. Use the - and + pistons to select the Key Volumes Johannus Menu: function on the display. **Key Volumes** Press the SET piston. The first sub function of the Key Key Volumes Volumes menu appears on the display. Adjust

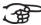

If you are asked to enter a code, the Key Volumes function has been secured at the request of the owner. Contact the owner

Enter code:

or dealer to retrieve the code. Enter the code using the pistons of the capture memory locations and press the SET piston.

| 6. | Use the - and + pistons to select the Reset one stop sub function on the display.  | Key Volumes<br>Reset one stop |
|----|------------------------------------------------------------------------------------|-------------------------------|
| 7. | Press the SET piston. A question to select a stop to reset appears on the display. | Select a stop<br>to reset     |
| 8. | Activate one stop. A question to confirm appears on the display.                   | Reset this stop?<br>No/Yes    |
| 9. | Use the - and + pistons to select ${\tt No}$ or ${\tt Yes}$ .                      | Reset this stop?<br>No/Yes    |

| 10. Press the SET piston to confirm and to return to the Key Volumes menu. | Key Volumes<br>Reset one stop       |
|----------------------------------------------------------------------------|-------------------------------------|
| 11. Press the MENU pistons 2x to exit the Johannus Menu.                   | Am:Center Mem: 1<br>Tr: 0/440 Cr: 0 |

| c. R | Reset ALL stops                                                                                                    |                                |
|------|----------------------------------------------------------------------------------------------------|--------------------------------|
|      | Reset ALL stops function resets the key volumes of all stoliation to the factory setting.                                                                                                    | ps in one intonation style or  |
| 1.   | Select an intonation style or variation.                                                                                                    |                                |
| 2.   | Press the MENU piston.                                                                                                    | Johannus Menu:<br>Ambiance     |
| 3.   | Use the - and + pistons to select the Key Volumes function on the display.                                                                                                    | Johannus Menu:<br>Key Volumes  |
| 4.   | Press the SET piston. The first sub function of the Key Volumes menu appears on the display.                                                                                                    | Key Volumes<br>Adjust          |
|      | If you are asked to enter a code, the Key Volumes function has been secured at the request of the owner. Contact the owner or dealer to retrieve the code. Enter the code us capture memory locations and press the SET pis |                                |
| 5.   | Use the - and + pistons to select the Reset ALL stops sub function on the display.                                                                                                    | Key Volumes<br>Reset ALL stops |

| 5. | Use the - and + pistons to select the Reset ALL stops sub function on the display. | Key Volumes<br>Reset ALL stops      |
|----|------------------------------------------------------------------------------------|-------------------------------------|
| 6. | Press the SET piston. A question to confirm appears on the display.                | Reset ALL stops?<br>No/Yes          |
| 7. | Use the - and + pistons to select ${\tt No}$ or ${\tt Yes}$ .                      | Reset ALL stop? No/Yes              |
| 8. | Press the SET piston to confirm and to return to the Key Volumes menu.             | Key Volumes<br>Reset one stop       |
| 9. | Press the MENU piston 2x to exit the Johannus Menu.                                | Am:Center Mem: 1<br>Tr: 0/440 Cr: 0 |

# 5.9 MIDI Config

MIDI is a protocol for communication between the organ and other devices, such as PC, Johannus Sequencer+ or other musical instruments.

The programmable MIDI stops allow you to control any module voice through any MIDI channel (1-16).

The four parts of the programmable MIDI code are: Channel, Msb, Lsb en Voice.

| 1.  | Press the MENU piston                                                                                                    | Johannus Menu:<br>Ambiance          |
|-----|----------------------------------------------------------------------------------------------------|-------------------------------------|
| 2.  | Use the - and + pistons to select the MIDI Config function on the display.                                                                                                    | Johannus Menu: MIDI Config          |
| 3.  | Press the SET function. A question to select a MIDI stop to configure appears on the display.                                                                                                    | Select a MIDI<br>Stop to config     |
| 4.  | Activate the MIDI stop which has to be configured (MIDI from the Swell, for example). The display shows on the first line: Swell Channel (the selected MIDI stop and the first part of the MIDI code) and on the second line the settings of all four parts: Channel, Msb, Lsb en Voice. | Swell Channel 2 0 0 1               |
| 5.  | Use the - and + pistons to select the desired MIDI-channel.                                                                                                    | Swell Channel 2 0 0 1               |
| 6.  | Press the SET piston. The display shows: Swell Msb.                                                                                                    | Swell Msb<br>2 0 0 1                |
| 7.  | If needed, use the - and + pistons to select the desired Msb setting.                                                                                                    | Swell Msb<br>2 <b>0</b> 0 1         |
| 8.  | Press the SET piston. The display shows: Swell Lsb.                                                                                                    | Swell Lsb<br>2 0 0 1                |
| 9.  | If needed, use the - and + pistons to select the desired Lsb setting.                                                                                                    | Swell Lsb<br>2 0 <b>0</b> 1         |
| 10. | Press the SET piston. The display shows: Swell Voice.                                                                                                    | Swell Voice 2 0 0 1                 |
| 11. | Use the - and + pistons to select the desired Voice setting.                                                                                                    | Swell Voice<br>2 0 0 <b>1</b>       |
|     | Press the SET piston. The selected configuration is now stored in memory. The first of the four parts of the programmable MIDI code appears on the display.                                                                                                    | Swell Channel 2 0 0 1               |
| 13. | Press the MENU piston 2x to exit the Johannus Menu.                                                                                                    | Am:Center Mem: 1<br>Tr: 0/440 Cr: 0 |

# 5.10 Orchestrals

Solo- and orchestral voices are standard playable from a factory defined manual. This can be changed via the Johannus Menu. Also an alternative voice can be chosen.

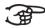

Programming a solo- or orchestral voice can also be done with the Quick Access function. See § 4.12 Quick Access.

| 1. | Press the MENU piston.                                                                                                    | Johannus Menu:<br>Ambiance          |
|----|----------------------------------------------------------------------------------------------------|-------------------------------------|
| 2. | Use the - and + pistons to select the Orchestrals function on the display.                                                                     | Johannus Menu:<br>Orchestrals       |
| 3. | Press the SET piston. The first solo- or orchestral voice appears on the display.                                                              | Orchestrals<br>Chimes               |
| 4. | Use the - and + pistons to select the solo- or orchestral voice from which the setting has to be changed.                                      | Orchestrals<br>Chimes               |
| 5. | Press the SET piston. The actual setting of the solo- or orchestral voice appears on the display.                                              | Chimes (default) Assigned: Great    |
| 6. | Use the - and + pistons to select an alternative voice or go directly to 7 if only the keyboard assignment has to be changed.                  | Carillon<br>Assigned: Great         |
| 7. | Press a key on the manual or pedal on which the solo-<br>or orchestral voice has to be assigned. The new<br>assignment appears on the display. | Carillon<br>Assigned: Swell         |
| 8. | Press the MENU piston 3x to exit the Johannus Menu.                                                                                            | Am:Center Mem: 1<br>Tr: 0/440 Cr: 0 |

# **5.11 Reset Procedures**

The Reset Procedures function can be used to reset a number of settings to the factory settings.

| 1. | Press the MENU piston.                                                                 | Johannus Menu:<br>Ambiance         |
|----|----------------------------------------------------------------------------------------|------------------------------------|
| 2. | Use the - and + pistons to select the Reset Procedures function on the display.        | Johannus Menu:<br>Reset Procedures |
| 3. | Press the SET piston. The first option of the Reset Procedures appears on the display. | Reset Procedures<br>Crescendo def. |

4. Use the - and + pistons to select the desired reset procedure: - Crescendo def.: Resets the factory settings of the 20 steps of the crescendo pedal. Resets the factory setting of the expression pedals. - Expr. Pedals: - Memory default: Clears the entire capture memory. - MIDI default: Resets the factory settings of the MIDI stops. - Orchestrals def.: Resets the factory setting of the solo- and orchestral voices. - Preset default: Resets the factory settings of the pre-programmed memory locations. - Reverb default: Resets the factory settings of the reverb. - Spec. Stop def.: Resets the factory settings of some special settings for some orchestral voices (Vivaldi 370 only). - Tracker Action: Resets the factory settings of the Tracker Action. - Tweeter Volume: Resets the factory settings of the Tweeters. 5. Press the SET piston. A question to confirm appears on Crescendo def. the display. No/Yes Use the - and + pistons to select  ${\tt No}$  or  ${\tt Yes}.$  Press the **Reset Procedures** SET piston to confirm and to return to the Reset Crescendo def. Procedures menu. 7. Press the MENU piston 2x to exit the Johannus Menu. Am:Center Mem: 1 Tr: 0/440 Cr: 0

#### 5.12 Reverb Settings

The organ is equipped with the LIVEreverb system. This system uses recordings of the acoustics of famous churches and concert halls to achieve a very realistic reverb. Via the Johannus Menu it is possible to change the used reverb. Although it is possible to select a different reverb for each intonation style and -variation, it is advisable to select the same reverb for all variations of one intonation style.

| 1. | Use the intonation style and variation pistons to activate an intonation style or variation the reverberation of which has to be changed. |                                   |
|----|----------------------------------------------------------------------------------------------------|-----------------------------------|
| 2. | Press the MENU piston.                                                                                                    | Johannus Menu:<br>Ambiance        |
| 3. | Use the - and + pistons to select the Reverb Settings function on the display.                                                            | Johannus Menu:<br>Reverb Settings |
| 4. | Press the SET piston. The actual chosen church or concert hall, followed by the length of the reverb appears on the display.              | Bovenkerk<br>Kampen 7.5s          |
| 5. | Use the - and + pistons to select the desired church or concert hall.                                                                     |                                   |
| 6. | Press the SET piston to confirm and to return to the Johannus Menu.                                                                       | Johannus Menu:<br>Reverb Settings |

7. Press the MENU piston to exit the Johannus Menu.

Am:Center Mem: 1

Tr: 0/440 Cr: 0

## 5.13 Startup Settings

The Startup Settings can be used to select the startup defaults for the following functions:

- a. Chorus On/Off
- b. Default Intonation
- c. Headphones / Aux-out volume

6. Press the SET piston to confirm and to return to the

7. Press the MENU piston 2x to exit the Johannus Menu.

Startup Settings menu.

- d. Side Speakers volume
- e. Special Stops (settings for special orchestral voices) (Vivaldi 370 only)

## a. Chorus On/Off Startup Setting Chorus On/Off determines whether the Chorus function is switched on at startup of the organ. 1. Press the MENU piston. Johannus Menu: Ambiance 2. Use the - and + pistons to select the Startup Johannus Menu: Settings function on the display. Startup Settings 3. Press the SET piston. The first item of the Startup Startup Settings Settings appears on the display: Chorus On/Off. Chorus On/Off Press the SET piston. The actual setting appears on the Chorus On/Off display. The default setting is On. (default) On 5. Use the - and + pistons to select the desired setting, for Chorus On/Off example Off. off

Startup Settings

Am:Center Mem: 1 Tr: 0/440 Cr: 0

Chorus On/Off

| b. [ | b. Default Intonation                                                                          |                                    |  |
|------|------------------------------------------------------------------------------------------------|------------------------------------|--|
| Sta  | Startup Setting Default Intonation determines which intonation style is selected at startup of |                                    |  |
| the  | the organ.                                                                                     |                                    |  |
| 1.   | Press the MENU piston.                                                                         | Johannus Menu:<br>Ambiance         |  |
| 2.   | Use the - and + pistons to select the Startup Settings function on the display.                | Johannus Menu:<br>Startup Settings |  |

| 3. | Press the SET piston. The first item of the Startup Settings appears on the display.   | Startup Settings<br>Chorus On/Off |
|----|----------------------------------------------------------------------------------------|-----------------------------------|
| 4. | Use the - and + pistons to select the Default Into. function.                          | Startup Settings<br>Default Into. |
| 5. | Press the SET piston. The actual setting appears on the display.                       | Default Into.<br>Am. Classic      |
|    |                                                                                        |                                   |
| 6. | Use the - and + pistons to select the desired intonation style, for example Symphonic. | Default Into.<br>Symphonic        |
| 7. | •                                                                                      |                                   |

| c. Headphones / Aux                                                                                                  |                                                                                      |                                     |
|----------------------------------------------------------------------------------------------------|--------------------------------------------------------------------------------------|-------------------------------------|
| Startup Setting Headphones / Aux determines the volume level of the headphones / Aux-output at startup of the organ. |                                                                                      |                                     |
| 1.                                                                                                    | Press the MENU piston.                                                               | Johannus Menu:<br>Ambiance          |
| 2.                                                                                                    | Use the - and + pistons to select the Startup Settings function on the display.      | Johannus Menu:<br>Startup Settings  |
| 3.                                                                                                    | Press the SET piston. The first item of the Startup Settings appears on the display. | Startup Settings<br>Chorus On/Off   |
| 4.                                                                                                    | Use the - and + pistons to select the Headphone / Aux. function.                     | Startup Settings<br>Headphone / Aux |
| 5.                                                                                                    | Press the SET piston. The actual setting appears on the display.                     | Headphone / Aux<br>Level: 25        |
| 6.                                                                                                    | Use the - and + pistons to select the desired level, for example 20.                 | Headphone / Aux<br>Level: 20        |
| 7.                                                                                                    | Press the SET piston to confirm and to return to the Startup Settings menu.          | Startup Settings<br>Headphone / Aux |
| 8.                                                                                                    | Press the MENU piston 2x to exit the Johannus Menu.                                  | Am:Center Mem: 1<br>Tr: 0/440 Cr: 0 |

### d. Side Speakers

Startup Setting Side Speakers determines the volume level of the Surround Loudspeakers at startup of the organ.

|    | tap of the organi                                                                                        |                                    |
|----|----------------------------------------------------------------------------------------------------|------------------------------------|
| 1. | Press the MENU piston.                                                                                   | Johannus Menu:<br>Ambiance         |
| 2. | Use the - and + pistons to select the Startup Settings function on the display.                          | Johannus Menu:<br>Startup Settings |
| 3. | Press the SET piston. The first item of the Startup Settings appears on the display.                     | Startup Settings<br>Chorus On/Off  |
| 4. | Use the - and + pistons to select the Side Speakers function on the display.                             | Johannus Menu:<br>Side Speakers    |
| 5. | Press the SET piston. The actual settings for the left and the right side speaker appear on the display. | >Level left: 30<br>Level right: 30 |
| 6. | Use the - and + pistons to select side the level has to be changed, for example the right side.          | Level left: 30 >Level right: 30    |
| 7. | Press the SET piston. The pointer jumps to the set level.                                                | Level left: 30<br>Level right:>30  |
| 8. | Use the - and + pistons to select the desired level, for example 25.                                     | Level left: 30<br>Level right:>25  |
| 9. | Press the SET piston to confirm and to return to the Side Speakers menu.                                 | Level left: 30<br>>Level right: 25 |

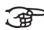

For a proper balance of the Surround sound it is advisable to keep both sides on an equal level. Use only unequal levels to correct different volumes caused by, for example, reflective surfaces on one side of the organ.

| 10. | LU. Press the MENU piston 3x to exit the Johannus Menu. | Am:Center Mem: 1 |
|-----|---------------------------------------------------------|------------------|
|     |                                                         | Tr: 0/440 Cr: 0  |

### e. Special Stops (Vivaldi 370 only)

Startup Setting Special Stops determines special settings which are used for Harp, Harpsichord and Piano.

Firstly can be determined whether the Special Stops function has to be enabled. After enabling the following functions are to set:

- Reverb Program
- Reverb Volume
- Tweeter Volume Setting

| 1. Press the MENU piston. | Johannus Menu: |
|---------------------------|----------------|
|                           | Ambiance       |

| 2.  | Use the - and + pistons to select the Startup Settings function on the display.                                                                                                    | Johannus Menu:<br>Startup Settings  |
|-----|----------------------------------------------------------------------------------------------------|-------------------------------------|
| 3.  | Press the SET piston. The first item of the Startup Settings appears on the display.                                                                                                    | Startup Settings<br>Chorus On/Off   |
| 4.  | Use the - and + pistons to select the Special Stops function on the display.                                                                                                    | Johannus Menu:<br>Special Stops     |
| 5.  | Press the SET piston. The possibility to enable or disable the Special Stops function appears on the display. Go to step 6 if the function has to be enabled. Go to step 12 if the function has to be disabled. |                                     |
| 6.  | Use the - and + pistons to select Enabled to enable the function.                                                                                                    | Special Stops<br>Enabled (def.)     |
| 7.  | Press the SET piston. The first item of the Special Settings function appears on the display.                                                                                                    | Spec. Settings<br>Rev. Program      |
| 8.  | Use the - and + pistons to select the item the setting has to be changed, for example Reverb Volume.                                                                                                    | Spec. Settings<br>Rev. Volume       |
| 9.  | Press the SET piston. The actual setting appears on the display.                                                                                                    | Rev. Volume<br>Volume: 6            |
| 10. | Use the - and + pistons to select the desired setting. Press the SET piston to confirm and to return to the Special Settings menu.                                                                              | Spec. Settings<br>Rev. Volume       |
| 11. | Press the MENU piston 2x to return to the Startup Settings menu. Go to step 14.                                                                                                    | Startup Settings<br>Chorus On/Off   |
| 12. | Use the - and + pistons to select <code>Disabled</code> to disable the Special Stops function.                                                                                                    | Special Stops<br>Disabled           |
| 13. | Press the SET piston to confirm and to return to the Startup Settings menu.                                                                                                    | Startup Settings<br>Chorus On/Off   |
| 14. | Pres the MENU piston 2x to exit the Johannus Menu.                                                                                                    | Am:Center Mem: 1<br>Tr: 0/440 Cr: 0 |

# 5.14 Temperaments

The Temperaments function sets the temperament. There is choice out of eleven different temperaments:

- Equal (normal temperament)
- Young II
- Vallotti
- Kirnberger III

- Kirnberger II
- Neidhardt III
- Werckmeister III
- 1/6 Meantone (1/6 comma meantone)
- 1/5 Meantone (1/5 comma meantone)
- 1/4 Meantone (1/4 comma meantone)
- Pythagorean

| 1. | Press the MENU piston.                                                                 | Johannus Menu:<br>Ambiance          |
|----|----------------------------------------------------------------------------------------|-------------------------------------|
| 2. | Use the - and + pistons to select the Temperaments function on the display.            | Johannus Menu:<br>Temperaments      |
| 3. | Press the SET piston. The actual temperament appears on the display.                   | Temperaments<br>Equal               |
| 4. | Use the - and + pistons to select the desired temperament, for example Kirnberger III. | Temperaments<br>Kirnberger III      |
| 5. | Press the MENU piston 2x to exit the Johannus Menu.                                    | Am:Center Mem: 1<br>Tr: 0/440 Cr: 0 |

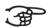

This setting cannot be saved. When the organ is switched off and on again, it is set to Equal automatically.

#### 5.15 Tracker Action

Tracker Action plays samples of 'rattle noise' of the key mechanics of a pipe organ when keys are pressed.

With the function Tracker Action the volume of this samples can be set per intonation style and manual or pedal.

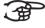

The sound of Tracker Action is disabled if a solo- or orchestral voice is played on the corresponding manual or pedal.

| 1. | Press the MENU piston.                                                                                                    | Johannus Menu:<br>Ambiance       |
|----|----------------------------------------------------------------------------------------------------|----------------------------------|
| 2. | Use the - and + pistons to select the Tracker Action function on the display.                                                                                            | Johannus Menu:<br>Tracker Action |
| 3. | Press the SET piston. The selected intonation style appears on the first line of the display. The setting of the first manual appears on the second line of the display. | Am. Classic<br>> Great 10        |

| 4. | Use the - and + pistons to select the manual the setting has to be changed, for example Swell.                                                             | Am. Classic > Swell 10              |
|----|----------------------------------------------------------------------------------------------------|-------------------------------------|
| 5. | Press the SET piston. The pointer jumps to the actual setting.                                                                                             | Am. Classic<br>Swell > 10           |
| 6. | Use the - and + pistons to select the desired volume level, for example 20.                                                                                | Am. Classic<br>Swell > 20           |
| 7. | Press the SET piston to program the new setting. The pointer jumps back to the manual choice.                                                              | Am. Classic<br>> Swell 20           |
| 8. | Repeat step 4 - 7 to change the setting of another manual or pedal or select another intonation style to change the tracker action settings of that style. | Symphonic > Swell 5                 |
| 9. | Press the MENU piston 2x to exit the Johannus Menu.                                                                                                    | Am:Center Mem: 1<br>Tr: 0/440 Cr: 0 |

# 5.16 Tuning

The Tuning function shifts the pitch in steps of 1 Hz from 426 Hz to 454 Hz (standard pitch is a = 440 Hz).

The set pitch can be read on the display directly behind the transposer setting.

| 1. | Press the MENU piston.                                                                | Johannus Menu:<br>Ambiance       |
|----|---------------------------------------------------------------------------------------|----------------------------------|
| 2. | Use the - and + pistons to select the Tuning function on the display.                 | Johannus Menu:<br>Tuning         |
| 3. | Press the SET piston. The actual Tuning setting appears on the display.               | Tuning<br>440 Hz                 |
| 4. | Use the - and + pistons to select the desired tuning, for example $442\ \mathrm{Hz}.$ | Tuning<br>442 Hz                 |
| 5. | Press the SET piston to program the new setting and to return to the Johannus Menu.   | Johannus Menu:<br>Tuning         |
| 6. | Press the MENU piston to exit the Johannus Menu.                                      | Am:Center Mem: 1 Tr: 0/442 Cr: 0 |

# 5.17 Tweeter Settings

With the Tweeter Settings function the volume and functionality of the tweeters can be set per intonation style.

| a. A | a. Adjusting tweeter volume                                                                                                    |                                     |
|------|----------------------------------------------------------------------------------------------------|-------------------------------------|
| 1.   | Press the MENU piston.                                                                                                    | Johannus Menu:<br>Ambiance          |
| 2.   | Use the - and + pistons to select the Tweeter Settings function on the display.                                                                                          | Johannus Menu:<br>Tweeter Settings  |
| 3.   | Press the SET piston. The actual intonation style appears on the first line of the display. The functionality of the tweeters appears on the second line of the display. | Am. Classic<br>Tweeters: on         |
| 4.   | Use the pistons A.C., BAR, SYM or HIS to select the desired intonation style, for example Symphonic. Use the - and + pistons to select on.                               | Symphonic<br>Tweeters: on           |
| 5.   | Press the SET piston. The actual volume setting of the tweeters appears on display.                                                                                      | Symphonic:<br>Tweeter vol.: 18      |
| 6.   | Use the - and + pistons to select the desired volume, for example 12.                                                                                                    | Symphonic:<br>Tweeter vol.: 12      |
| 7.   | Press the SET piston to program the new setting and to return to the Johannus Menu.                                                                                      | Johannus Menu:<br>Tweeter Settings  |
| 8.   | Repeat steps 3 - 7 to change the settings of another intonation style or press the MENU piston to exit the Johannus Menu.                                                | Am:Center Mem: 1<br>Tr: 0/440 Cr: 0 |

| b. [ | Disabling tweeters                                                                                                    |                                     |
|------|----------------------------------------------------------------------------------------------------|-------------------------------------|
| 1.   | Press the MENU piston.                                                                                                    | Johannus Menu:<br>Ambiance          |
| 2.   | Use the - and + pistons to select the Tweeter Settings function on the display.                                                                                          | Johannus Menu:<br>Tweeter Settings  |
| 3.   | Press the SET piston. The actual intonation style appears on the first line of the display. The functionality of the tweeters appears on the second line of the display. | Am. Classic<br>Tweeters: on         |
| 4.   | Use the pistons A.C., BAR, SYM or HIS to select the desired intonation style, for example Symphonic. Use the - and + pistons to select off.                              | Symphonic<br>Tweeters: off          |
| 5.   | Press the SET piston to program the new setting and to return to the Johannus Menu.                                                                                      | Johannus Menu:<br>Tweeter Settings  |
| 6.   | Repeat steps 3 - 5 to change the setting of another intonation style of press the MENU pistons to exit the Johannus Menu.                                                | Am:Center Mem: 1<br>Tr: 0/440 Cr: 0 |

# 5.18 Version

The Version function shows the version number of the software of the organ.

| 1. | Press the MENU piston.                                                                | Johannus Menu:<br>Ambiance          |
|----|---------------------------------------------------------------------------------------|-------------------------------------|
| 2. | Use the - and + pistons to select the function<br>Version on the display.             | Johannus Menu:<br>Version           |
| 3. | Press the ENTER piston. The data of the software of the organ appears on the display. | Vivaldi XXX<br>Version X.XX         |
| 4. | Press the MENU piston 2x to exit the Johannus Menu.                                   | Am:Center Mem: 1<br>Tr: 0/440 Cr: 0 |

#### **6 VOICE PACKAGES**

The organ is equipped with a Voice Package with solo- and orchestral voices.

| Vivaldi 270: Solo Voice Package |               |              |  |
|---------------------------------|---------------|--------------|--|
| Default voice                   | Alt. voice 1  | Alt. voice 2 |  |
| Chimes                          | Carillon      | Orch. Chimes |  |
| Flute                           | Piccolo       | Recorder     |  |
| Panflute                        | Chrysoglott   | Handbells    |  |
| Tuba                            | Horn          | Timpani      |  |
| Trumpet                         | Trumpet alt.  | Ranket 8'    |  |
| Oboe                            | Oboe alt.     | Choir 1      |  |
| Clarinet                        | Clarinet alt. | Choir 2      |  |

| Vivaldi 370: Ultimate Voice Package |                |                |  |
|-------------------------------------|----------------|----------------|--|
| Default voice                       | Alt. voice 1   | Alt. voice 2   |  |
| Chimes                              | Carillon       | Orch. Chimes   |  |
| Flute                               | Piccolo        | Recorder       |  |
| Panflute                            | Chrysoglott    | Handbells      |  |
| Tuba                                | Horn           | Timpani        |  |
| Trumpet                             | Trumpet alt.   | Ranket 8'      |  |
| Oboe                                | Oboe alt.      | Choir 1        |  |
| Clarinet                            | Clarinet alt.  | Choir 2        |  |
| Gospel Organ I                      | Tibia Organ    | Reed Organ     |  |
| Gospel Organ II                     | Gospel Organ 1 | Gospel Organ 2 |  |
| Piano                               | E.Piano 1      | E.Piano 2      |  |
| Harp                                | Glassharp      | Woodharp       |  |
| Harpsichord                         | Celesta 1      | Celesta 2      |  |
| Strings                             | Bell Strings   | Warm Strings   |  |

Solo- and orchestral voices are standard playable from a factory defined manual. This can be changed by the user via Quick Access, see § 4.12.2 Programming solo- and orchestral voices, and via the Johannus Menu, see § 5.10 Orchestrals.

#### 6.1 Characteristics of the default voices

Explanation of used terminology:

- The compass of the solo- or orchestral voices is indicated as follows:

First octave organ manual: C-B bass octave Second octave organ manual: tenor octave c - b Third octave organ manual: middle octave c' - b' c" - b" Fourth octave organ manual: treble octave c''' - b''' Fifth octave organ manual: top octave c'''' Highest c (sixth octave):

- Velocity behavior: the way the characteristics of a solo- or orchestral voice differs by different key velocities.

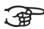

Different velocity behavior is only audible when the operation of the manual keys is set to 'Automatic' or 'Velocity'. If the operation of the manual keys is set to 'High' or 'Low' the solo- or orchestral voice sounds always with an average sound and volume. See § 5.7 Keyboard Config for setting the operation of the manual keys.

| Chimes             |               |                                                      |
|--------------------|---------------|------------------------------------------------------|
| Compass:           | C - C'''      |                                                      |
| Use with couplers: | normal        |                                                      |
| Velocity behavior: | soft touch:   | <ul><li>low volume</li><li>mellow sound</li></ul>    |
|                    | strong touch: | <ul><li>strong volume</li><li>bright sound</li></ul> |
| Details:           |               |                                                      |

| Flute              |               |                                                                                                    |  |
|--------------------|---------------|----------------------------------------------------------------------------------------------------|--|
| Compass:           | C - C''''     |                                                                                                    |  |
| Use with couplers: | normal        |                                                                                                    |  |
| Velocity behavior: | soft touch:   | <ul><li>low volume</li><li>mellow sound</li><li>long delay for vibration</li><li>less chiff</li></ul>     |  |
|                    | strong touch: | <ul><li>strong volume</li><li>bright sound</li><li>short delay for vibration</li><li>more chiff</li></ul> |  |
| Details:           |               |                                                                                                    |  |

| Panflute           |               |                                   |  |
|--------------------|---------------|-----------------------------------|--|
| Compass:           | g - c''''     |                                   |  |
| Use with couplers: | normal        |                                   |  |
| Velocity behavior: | soft touch:   | - low volume<br>- mellow sound    |  |
|                    | strong touch: | - strong volume<br>- bright sound |  |
| Details:           |               |                                   |  |

| Tuba               |               |                                                          |  |
|--------------------|---------------|----------------------------------------------------------|--|
| Compass:           | C - f'''      |                                                          |  |
| Use with couplers: | normal        |                                                          |  |
| Velocity behavior: | soft touch:   | - low volume<br>- mellow sound                           |  |
|                    | strong touch: | <ul><li>strong volume</li><li>bright sound</li></ul>     |  |
| Details:           |               |                                                          |  |
| Trumpet            |               |                                                          |  |
| Compass:           | c - c''''     |                                                          |  |
| Use with couplers: | normal        |                                                          |  |
| Velocity behavior: | soft touch:   | - low volume<br>- mellow sound                           |  |
|                    | strong touch: | <ul><li>strong volume</li><li>bright sound</li></ul>     |  |
| Details:           |               |                                                          |  |
| Oboe               |               |                                                          |  |
| Compass:           | C - C''''     |                                                          |  |
|                    |               |                                                          |  |
| Use with couplers: | normal        |                                                          |  |
| Velocity behavior: | soft touch:   | <ul><li>low volume</li><li>mellow sound</li></ul>        |  |
|                    | strong touch: | - strong volume<br>- bright sound                        |  |
| Details:           |               |                                                          |  |
| Clarinet           |               |                                                          |  |
| Compass:           | C - c''''     |                                                          |  |
| Use with couplers: | normal        |                                                          |  |
| Velocity behavior: | soft touch:   | - low volume<br>- mellow sound                           |  |
|                    | strong touch: | <ul><li>- strong volume</li><li>- bright sound</li></ul> |  |
| Details:           |               |                                                          |  |
|                    |               |                                                          |  |

| Strings            |                                                                                           |                                                                               |  |
|--------------------|-------------------------------------------------------------------------------------------|-------------------------------------------------------------------------------|--|
| Compass:           | C - c''''                                                                                 |                                                                               |  |
| Use with couplers: | - manual tone is coupled to the pedal<br>- an extra 16' Contra Bass is added on the pedal |                                                                               |  |
| Velocity behavior: | soft touch:                                                                               | - low volume<br>- mellow sound<br>- mild chiff                                |  |
|                    | strong touch:                                                                             | <ul><li>- strong volume</li><li>- bright sound</li><li>- more chiff</li></ul> |  |
| Details:           | <ul><li>fourfold</li><li>sound divided over organ and surround loudspeakers</li></ul>     |                                                                               |  |

| Harp               |                |                                                                                                    |
|--------------------|----------------|----------------------------------------------------------------------------------------------------|
| Compass:           | C - c''''      |                                                                                                    |
| Use with couplers: | normal         |                                                                                                    |
| Velocity behavior: | soft touch:    | - low volume<br>- thin sound                                                                                                    |
|                    | strong touch:  | - strong volume<br>- strong sound                                                                                                    |
| Details:           | Special Stops: | When using the harp, special settings for reverb and tweeters are enabled. See § 5.13 Startup Settings, sub e: Special Stops.                                                                                                    |
|                    | Damper pedal:  | Harp tones naturaly rings through a long time. A harpist will regularly damp the strings with his hands to keep a transparant sound.  To make this possible on the organ, the f# key on the pedal board can be used as a damper pedal. The underlying f key can be used as a rest for the heel of the foot.  The keys C - e of the pedal board remain their normal organ function. |
|                    |                | The switch to damper pedal will be indicated shortly on the display when the harp is activated.                                                                                                    |

| Harpsichord        |                |                                                                                                    |
|--------------------|----------------|----------------------------------------------------------------------------------------------------|
| Compass:           | C - c''''      |                                                                                                    |
| Use with couplers: | normal         |                                                                                                    |
| Velocity behavior: |                |                                                                                                    |
| Details:           | Special Stops: | When using the harpsichord, special settings for reverb and tweeters are enabled. See § 5.13 Startup Settings, sub e: Special Stops. |

| Piano I            |                |                                                                                                    |
|--------------------|----------------|----------------------------------------------------------------------------------------------------|
| Compass:           | C - c''''      |                                                                                                    |
| Use with couplers: | normal         |                                                                                                    |
| Velocity behavior: | soft touch:    | - low volume<br>- mellow sound                                                                                                    |
|                    | strong touch:  | <ul><li>strong volume</li><li>bright sound</li></ul>                                                                                                    |
| Details:           | Special Stops: | When using the piano, special settings for reverb and tweeters are enabled. See § 5.13 Startup Settings, sub e: Special Stops.                                                                                                    |
|                    | Sustain pedal: | An essential part of playing the piano is the use of the sustain pedal.  To make this possible on the organ, the f# key on the pedal board can be used as a sustain pedal.  The underlying f key can be used as a rest for the heel of the foot.  The keys C - e of the pedal board remain their normal organ function.  The switch to sustain pedal will be indicated shortly on the display when the piano is activated. |

| Piano Extended     |                |                                                                                                    |  |  |
|--------------------|----------------|----------------------------------------------------------------------------------------------------|--|--|
| Compass:           | 'C - c'''"     |                                                                                                    |  |  |
| Use with couplers: |                |                                                                                                    |  |  |
| Velocity behavior: | soft touch:    | - low volume<br>- mellow sound                                                                                                    |  |  |
|                    |                | <ul><li>strong volume</li><li>bright sound</li></ul>                                                                                                    |  |  |
| Details:           | Compass:       | The Piano Extended has a compass of 85 keys, divided over 3 keyboards. The middle keyboard sounds at normal pitch. The lower keyboard sounds one octave lower. The upper keyboard sounds one octave higher. In this way it is possible to play the full compass of a piano keyboard.                                    |  |  |
|                    | Special Stops: | When using the piano, special settings for reverb and tweeters are enabled. See § 5.13 Startup Settings, sub e: Special Stops.                                                                                                    |  |  |
|                    | Sustain pedal: | An essential part of playing the piano is the use of the sustain pedal.  To make this possible on the organ, the f# key on the pedal board can be used as a sustain pedal.  The underlying f key can be used as a rest for the heel of the foot.  The keys C - e of the pedal board remain their normal organ function. |  |  |
|                    |                | The switch to sustain pedal will be indicated shortly on the display when the piano is activated.                                                                                                    |  |  |
|                    |                |                                                                                                    |  |  |
|                    |                |                                                                                                    |  |  |
|                    |                |                                                                                                    |  |  |

| Gospel Organ I     |                                                                                                    |                                                                                                    |  |  |
|--------------------|----------------------------------------------------------------------------------------------------|----------------------------------------------------------------------------------------------------|--|--|
| Compass:           | C - c''''                                                                                                    |                                                                                                    |  |  |
| Use with couplers: | <ul> <li>Coupling to another manual is not possible</li> <li>Coupling to the pedal activates a special Gospel Organ Pedal sound on<br/>the pedal. The manual sound of the Gospel Organ is not coupled to the<br/>pedal.</li> </ul> |                                                                                                    |  |  |
| Velocity behavior: |                                                                                                    |                                                                                                    |  |  |
| Details:           | Sound:                                                                                                    | ' Full Organ' sound                                                                                                    |  |  |
|                    | Leslie:                                                                                                    | The Gospel Organ sound is also caracteristic by the tremolo effect of the Leslie box. This effect has two modes: slow and fast.  If the Leslie piston is not activated, the Gospel Organ sounds with a slow tremolo effect. By pressing the Leslie piston, the tremolo effect will be passed to the fast mode.  Note: if no Gospel Organ piston is activated, the Leslie piston can not be activated either. |  |  |

| Gospel Organ II    |                                                                                                    |                                                                                                    |  |  |
|--------------------|----------------------------------------------------------------------------------------------------|----------------------------------------------------------------------------------------------------|--|--|
| Compass:           | C - c''''                                                                                                    |                                                                                                    |  |  |
| Use with couplers: | <ul> <li>Coupling to another manual is not possible</li> <li>Coupling to the pedal activates a special Gospel Organ Pedal sound on the pedal. The manual sound of the Gospel Organ is not coupled to the pedal.</li> </ul> |                                                                                                    |  |  |
| Velocity behavior: |                                                                                                    |                                                                                                    |  |  |
| Details:           | Sound:                                                                                                    | 'Jazz Organ' sound with percussion                                                                                                    |  |  |
|                    | Leslie:                                                                                                    | The Gospel Organ sound is also caracteristic by the tremolo effect of the Leslie box. This effect has two modes: slow and fast.  If the Leslie piston is not activated, the Gospel Organ sounds with a slow tremolo effect. By pressing the Leslie piston, the tremolo effect will be passed to the fast mode.  Note: if no Gospel Organ piston is activated, the Leslie piston can not be activated either. |  |  |

## 6.2 Exclusions

A number of orchestral voices cannot be played simultaneously:

- Harp, Piano I and Piano Extended cannot be played simultaneously.
- Gospel Organ I and Gospel Organ II cannot be played simultaneously.

If one of these orchestral voices is activated, the corresponding orchestral voice(s) will be disabled automatically.

## 7 MAINTENANCE, TROUBLESHOOTING AND WARRANTY

#### 7.1 Maintenance

#### Overview

| Component | Maintenance                                  | Frequency   |
|-----------|----------------------------------------------|-------------|
| Cabinet   | Cleaning. See § 7.1.1                        | As required |
| Manuals   | Cleaning and removing scratches. See § 7.1.2 | As required |

#### 7.1.1 Maintenance of the cabinet

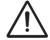

Do not use furniture polish or teak oil to clean the organ cabinet. Direct sunlight may discolour the organ cabinet.

- 1. Clean the cabinet with a damp cloth.
- 2. Rub the cabinet dry with a lint-free cloth.

#### 7.1.2 Maintenance of the manuals

The manuals are plastic.

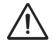

Do not use aggressive cleaning agents such as paint thinner or acetone to remove dirt.

- 1. Clean the manuals with a damp cloth.
- 2. Rub the manuals dry with a lint-free cloth.
- 3. Remove any scratches with car polish.

#### 7.2 Problems

#### Overview

| Symptom                              | Cause                                                                   | Solution                        |
|--------------------------------------|-------------------------------------------------------------------------|---------------------------------|
| Pedal board does not work properly   | The pedal magnet is making poor contact with the magnetic switch at the | Reposition the pedal board.     |
|                                      | rear of the pedal front cover.                                          | See § 2.1                       |
| Organ functions do not work properly | The organ is not grounded.                                              | Connect the organ to a grounded |
|                                      |                                                                         | power socket.                   |

# 7.3 Warranty

The conditions are specified in the warranty certificate. The warranty is void if changes or repairs are made to the organ by persons or organizations that are not authorized by Global Organ Group b.v.

# **8 MIDI IMPLEMENTATIONS**

# 8.1 MIDI Implementation Chart

JOHANNUS Organs

Date: September 2008
MIDI Implementation card Version 1.00

| Functions           |                                                                                      | Transmitted                                 | Recognized                                         | Remarks                                               |  |
|---------------------|--------------------------------------------------------------------------------------|---------------------------------------------|----------------------------------------------------|-------------------------------------------------------|--|
| Basic<br>Channel    | Default<br>Changes                                                                   | See MIDI Specs<br>See MIDI Specs            | See MIDI Specs<br>Y <sup>1</sup>                   | See MIDI Specs                                        |  |
| Mode                | Default<br>Messages<br>Altered                                                       | Mode 3<br>N<br>* * * * * * *                | Mode 3<br>N<br>N                                   |                                                       |  |
| Note<br>Number      | True Voice                                                                           | 36 - 96                                     |                                                    |                                                       |  |
| Velocity            | Note ON<br>Note OFF                                                                  | 9nH v=1 - 127<br>9nH (v=64)<br>9nH (v=0)    | 9nH v=1 - 127<br>9nH v=1 - 127<br>9nH v=0, 8nH v=* | Velocity ON<br>Velocity OFF<br>*=irrelevant           |  |
| After<br>Touch      | Keys<br>Channels                                                                     | N<br>N                                      |                                                    |                                                       |  |
| Pitch<br>Bend       |                                                                                      | N                                           |                                                    |                                                       |  |
| Control<br>Change   | 7<br>11<br>100/101/6<br>100/101/6                                                    | Y<br>Y<br>Y<br>Y                            |                                                    | General Volume<br>Expr. pedals<br>Pitch<br>Transposer |  |
| Program<br>Change   | : True#                                                                              | See MIDI Specs                              | See MIDI Specs<br>See MIDI Specs                   | See MIDI Specs<br>See MIDI Specs                      |  |
| System<br>Exclusive |                                                                                      | See MIDI Specs                              | See MIDI Specs                                     | See MIDI Specs                                        |  |
| Common              | : Song Pos<br>: Song Sel<br>: Tune                                                   | N<br>N<br>N                                 | N<br>N<br>N                                        |                                                       |  |
| System<br>Real Time | : Clock<br>: Commands                                                                | N<br>N                                      | N<br>N                                             |                                                       |  |
| Aux                 | : Reset All Contr.<br>: Local ON/OFF<br>: All Notes OFF<br>: Active Sense<br>: Reset | N<br>N<br>Y<br>N<br>N                       | N<br>N<br>Y<br>N<br>N                              |                                                       |  |
| Notes               |                                                                                      | <sup>1</sup> Depends on number of divisions |                                                    |                                                       |  |

Mode 1: OMNI ON, POLY Mode 3: OMNI OFF, POLY Mode 2: OMNI ON, MONO Mode 4: OMNI OFF, MONO

Y=YES N=NO

## 8.2 MIDI Specifications

This paragraph describes the specifications on the MIDI Implementation Chart in more detail.

#### Default basic channels (transmitted/recognized)

 Vivaldi 270:
 1: Great
 Vivaldi 370:
 1: Choir

 2: Swell
 2: Great

 3: Pedal
 3: Swell

 12: Stops
 4: Pedal

 12: Stops

#### **Basic channel changes (transmitted)**

Can be programmed through the MIDI Config. See § 5.9 MIDI Config.

## Control changes (transmitted)

Controller 7 (07h) General volume, with volume values 40 (28h) - 127 (7Fh).

Controller 11 (08h) Expression pedal, with volume values 55 (37h) - 127 (7Fh).

Controller 6 (06h) Pitch, with pitch values (21h) - 95 (5Fh).

Pitch value 64 (40h) = a = 440Hz.

The following applies to the pitch:

LSB 100 (64h) 1 (01h) and the MSB 101 (65h) 0(00h). Transposer, with transposer values 56 (38h) - 72 (48h).

Transposer value 64 (40h) = a = 440Hz. The following applies to the transposer:

LSB 100 (64h) 2 (02H) and the MSB 101 (65h) 0(00h).

#### Control changes (recognized)

Controller 7 (07h) General volume, with volume values 0 (00h) - 127 (7Fh).

Volume values less than 40 (28h) are treated as 40 (28h).

Controller 11 (0Bh) Expression Pedal, with volume values 0 (00h) - 127 (7Fh).

Volume values less than 55 (37h) are treated as 55 (37h).

### Program changes (transmitted/recognized)

Organ stops: Depends on the number of stops and the sequence of stops. MIDI stops (programmable): 1-128. See § 5.9 MIDI Config.

#### System exclusive messages (transmitted/recognized)

Each 'sys ex' (system exclusive) message largely looks the same. The first 7 bytes and the last byte are always the same. Only the value of the 8th byte varies. This is the 'sys ex message' that Johannus generally uses: F0 00 4A 4F 48 41 53 XX F7 (hexadecimal). The 'sys ex messages' described below only indicates the value of the 8th byte (XX) and the output from which it is transmitted.

#### All stops off

The 'all stops off' sys ex code is 7F. This sys ex code is transmitted through the MIDI SEQ. output when the 0 piston is pressed for a longer time. When an 'all stops off' sys ex code is received, all stops on the instrument are switched off.

#### **Pushbutton values**

When a piston is pressed, a sys ex code is transmitted with the value of the piston that is pressed (for example PP = 00 P = 01) through the MIDI MOD. output. These sys ex codes are only important when the Johannus sound module CSM 128 is connected to your instrument.

## Other MIDI codes (transmitted)

Press the 0 piston to transmit the sys ex code, 'all stops off' and all volume settings through the MIDI SEQ. output.

<u>For the USA:</u> This device complies with part 15 of the FCC Rules. Operation is subject to the following two conditions: (1) This device may not cause harmful interference, and (2) this device must accept any interference received, including interference that may cause undesired operation.

This equipment has been tested and found to comply with the limits for a Class B digital device, pursuant to Part 15 of the FCC rules as documented for identified product above. These limits are designed to provide reasonable protection against harmful interference in a residential installation. This equipment generates, uses, and can radiate radio frequency energy and, if not installed and used in accordance with the instructions, may cause harmful interference to radio communications.

However, there is no guarantee that interference will not occur in a particular installation. If this equipment does cause interference to radio or television reception, which can be determined by turning the equipment o- and then on, the user is encouraged to try to correct the interference by one or more of the following measures:

- Reorient or relocate the receiving antenna.
- Increase the separation between the equipment and receiver.
- Connect the equipment into an outlet on a circuit different from that to which the receiver is connected.
- Consult the dealer or an experienced radio/TV technician for help.

This equipment referenced in this declaration is identical to the Organ tested and found acceptable with the standards. The technical records maintained by the responsible party continue to reflect the equipment being produced under this Declaration of Conformity within the variation that can be expected due to quantity production and testing on a statistical basis.

This equipment requires shielded interface cables in order to meet FCC class B limit. Any unauthorized changes or modifications not expressly approved by the party responsible for compliance could void the user authority to operate the equipment.

<u>For Canada:</u> **NOTICE.** This Class B digital apparatus meets all requirements of the Canadian Interference-Causing Equipment Regulations.

**AVIS.** Cet appareil numérique de la classe B respecte toutes les exigences du Règlement sur le matériel brouilleur du Canada.

<u>For C.A. US (Proposition 65):</u> **WARNING.** This product contains chemicals known to cause cancer, birth defects and other reproductive harm, including lead.

#### For China:

# 有关产品中所含有害物质的说明

本资料就本公司产品中所含的特定有害物质及其安全性予以说明。

本资料适用于2007年3月1日以后本公司所制造的产品。

#### 环保使用期限

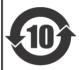

此标志适用于在中国国内销售的电子信息产品,表示环保使用期限的年数。所谓环保使用期限是指在自制造日起的规定期限内,产品中所含的有害物质不致引起环境污染,不会对人身、财产造成严重的不良影响。 环保使用期限仅在遵照产品使用说明书,正确使用产品的条件下才有效。 不当的使用,将会导致有害物质泄漏的危险。

#### 产品中有毒有害物质或元素的名称及含量

| 部件名称           | 有毒有害物质或元素 |       |       |             |           |             |
|----------------|-----------|-------|-------|-------------|-----------|-------------|
|                | 铅(Pb)     | 汞(Hg) | 镉(Cd) | 六价铬(Cr(VI)) | 多溴联苯(PBB) | 多溴二苯醚(PBDE) |
| 外壳 (壳体)        | ×         | 0     | 0     | 0           | 0         | 0           |
| 电子部件(印刷电路板等)   | ×         | 0     | ×     | 0           | 0         | 0           |
| 附件(电源线、交流适配器等) | ×         | 0     | 0     | 0           | 0         | 0           |

- 〇:表示该有毒有害物质在该部件所有均质材料中的含量均在 SJ/T11363-2006 标准规定的限量要求以下。
- ×:表示该有毒有害物质至少在该部件的某一均质材料中的含量超出 SJ/T11363-2006 标准规定的限量要求。 因根据现有的技术水平,还没有什么物质能够代替它。

#### For EU:

#### For EU Countries

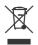

- This symbol indicates that in EU countries, this product must be collected separately from household waste, as defined in each region. Products bearing this symbol must not be discarded together with household waste.
- Dieses Symbol bedeutet, dass dieses Produkt in EU-Ländern getrennt vom Hausmüll gesammelt werden muss gemäß den regionalen Bestimmungen. Mit diesem Symbol gekennzeichnete Produkte dürfen nicht zusammen mit den Hausmüll entsorgt werden.
- Ce symbole indique que dans les pays de l'Union européenne, ce produit doit être collecté séparément des ordures ménagères selon les directives en vigueur dans chacun de ces pays. Les produits portant ce symbole ne doivent pas être mis au rebut avec les ordures ménagères.
- Questo simbolo indica che nei paesi della Comunità europea questo prodotto deve essere smaltito separatamente dai normali rifiuti domestici, secondo la legislazione in vigore in ciascun paese. I prodotti che riportano questo simbolo non devono essere smaltiti insieme ai rifiuti domestici. Ai sensi dell'art. 13 del D.Lgs. 25 luglio 2005 n. 151.
- Este símbolo indica que en los países de la Unión Europea este producto debe recogerse aparte de los residuos domésticos, tal como esté regulado en cada zona. Los productos con este símbolo no se deben depositar con los residuos domésticos.
- Este símbolo indica que nos países da UE, a recolha deste produto deverá ser feita separadamente do lixo doméstico, de acordo com os regulamentos de cada região. Os produtos que apresentem este símbolo não deverão ser eliminados juntamente com o lixo doméstico.
- Dit symbool geeft aan dat in landen van de EU dit product gescheiden van huishoudelijk afval moet worden aangeboden, zoals bepaald per gemeente of regio. Producten die van dit symbool zijn voorzien, mogen niet samen met huishoudelijk afval worden verwijderd.
- Dette symbol angiver, at i EU-lande skal dette produkt opsamles adskilt fra husholdningsaffald, som defineret i hver enkelt region. Produkter med dette symbol må ikke smides ud sammen med husholdningsaffald.
- Dette symbolet indikerer at produktet må behandles som spesialavfall i EU-land, iht. til retningslinjer for den enkelte regionen, og ikke kastes sammen med vanlig husholdningsavfall. Produkter som er merket med dette symbolet, må ikke kastes sammen med vanlig husholdningsavfall. Apparatet må tilkoples jordet stikkontakt.

- Symbolen anger att i EU-länder måste den här produkten kasseras separat från hushållsavfall, i enlighet med varje regions bestämmelser. Produkter med den här symbolen fär inte kasseras tillsammans med hushållsavfall. Apparaten skall anslutas till jordat uttag.

  Tämä merkintä ilmaisee, että tuote on EU-maissa kerättävä erillään
- Tämä merkintä ilmaisee, että tuote on EU-maissa kerättävä erillään kotitalousjätteistä kunkin alueen voimassa olevien määräysten mukaisesti. Tällä merkinnällä varustettuja tuotteita ei saa hävittää kotitalousjätteiden mukana. Laite on liitettävä suojakoskettimilla varustettuun pistorasiaan.
- Ez a szimbólum azt jelenti, hogy az Európai Unióban ezt a terméket a háztartási hulladéktól elkülönítve, az adott régióban érvényes szabályozás szerint kell gyűjteni. Az ezzel a szimbólummal ellátott termékeket nem szabad a háztartási hulladék közé dobni.
- Symbol oznacza, że zgodnie z regulacjami w odpowiednim regionie, w krajach UE produktu nie należy wyrzucać z odpadami domowymi. Produktów opatrzonych tym symbolem nie można utylizować razem z odpadami domowymi.
- Tento symbol udává, že v zemích EU musí být tento výrobek sbírán odděleně od domácího odpadu, jak je určeno pro každý region. Výrobky nesoucí tento symbol se nesmí vyhazovat spolu s domácím odpadem.
- Tento symbol vyjadruje, že v krajinách EÚ sa musí zbert tohto produktu vykonávať oddelene od domového odpadu, podľa nariadení platných v konkrétnej krajine. Produkty s týmto symbolom sa nesmú vyhadzovať spolu s domovým odpadom.
- See sümbol näitab, et EL-i maades tuleb see toode olemprügist eraldi koguda, nii nagu on igas piirkonnas määratletud. Selle sümboliga märgitud tooteid ei tohi ära visata koos olmeprügiga.
- Šis simbolis rodo, kad ES šalyse šis produktas turi būti surenkamas atskirai nuo buitinių atliekų, kaip nustatyta kiekviename regione. Šiuo simboliu paženklinti produktai neturi būti išmetami kartu su buitinėmis atliekomis.
- Šis simbols norāda, ka ES valstīs šo produktu jāievāc atsevišķi no mājsaimniecības atkritumiem, kā noteikts katrā reģionā. Produktus ar šo simbolu nedrīkst izmest kopā ar mājsaimniecības atkritumiem.
- Ta simbol označuje, da je treba proizvod v državah EU zbirati ločeno od gospodinjskih odpadkov, tako kot je določeno v vsaki regiji. Proizvoda s tem znakom ni dovoljeno odlagati skupaj z gospodinjskimi odpadki.
- Το σύμβολο αυτό υποδηλώνει ότι στις χώρες της Ε.Ε. το συγκεκοιμένο προϊόν πρέπει να συλλέγεται χωριστά από τα υπόλοιπα οικιακά απορρίμματα, σύμφωνα με όνα προβλέπονται σε κάθε περιοχή. Τα προϊόντα που φέρουν το συγκεκριμένο σύμβολο δεν πρέπει να απορρίπτονται μαζί με τα οικιακά απορρίμματα.

# CE

This product complies with the requirements of EMCD 2014/30/EU and LVD 2014/35/EU.

#### For the U.K.:

#### **IMPORTANT:**

As the colors of the wires in the mains lead of this apparatus may not correspond with the colored markings identifying the terminals in your plug, proceed as follows:

The wire which is colored GREEN-AND-YELLOW must be connected to the terminal in the plug which is marked by the letter E or by the safety earth symbol  $\oplus$  or colored GREEN or GREEN-AND-YELLOW.

The wire which is colored BLUE must be connected to the terminal which is marked with the letter N or colored BLACK.

The wire which is colored BROWN must be connected to the terminal which is marked with the letter L or colored RFD.

For additional safety, all externally accessible metal parts (such as headphones, Aux-in/out, MIDI, toe pistons, etc.) are floating from safety earth.

THIS APPARATUS MUST BE EARTHED

THE WIRES IN THIS MAINS LEAD ARE COLOURED IN ACCORDANCE WITH THE FOLLOWING CODE. GREEN-AND-YELLOW: EARTH, BLUE: NEUTRAL, BROWN: LIVE

## **WARNING:**

仅适用于海拔2000m以下地区安全使用。

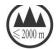

(2000m זבר מסווסיולור התפרבות אר ביותר זה זה של הביל בל הבילופר הבילופר הבילופר הבילופר של מסרבית ביים (2000m

"मु अस्ति देया वाया यहां स्ट् श्रे 2000 यद मी या विवाय द देव येद येद सुद मुद मा विवाय वाया विवाय विवाय

Dan hab yungh youq gij digih haijbaz 2000m doxroengz haenx ancienz sawiyungh.

دېڭىز يۈزىدىن 2000 مېتر تۆۋەن رايونلاردىلا بىخەتەر ئىشلەتكىلى بولىدۇ

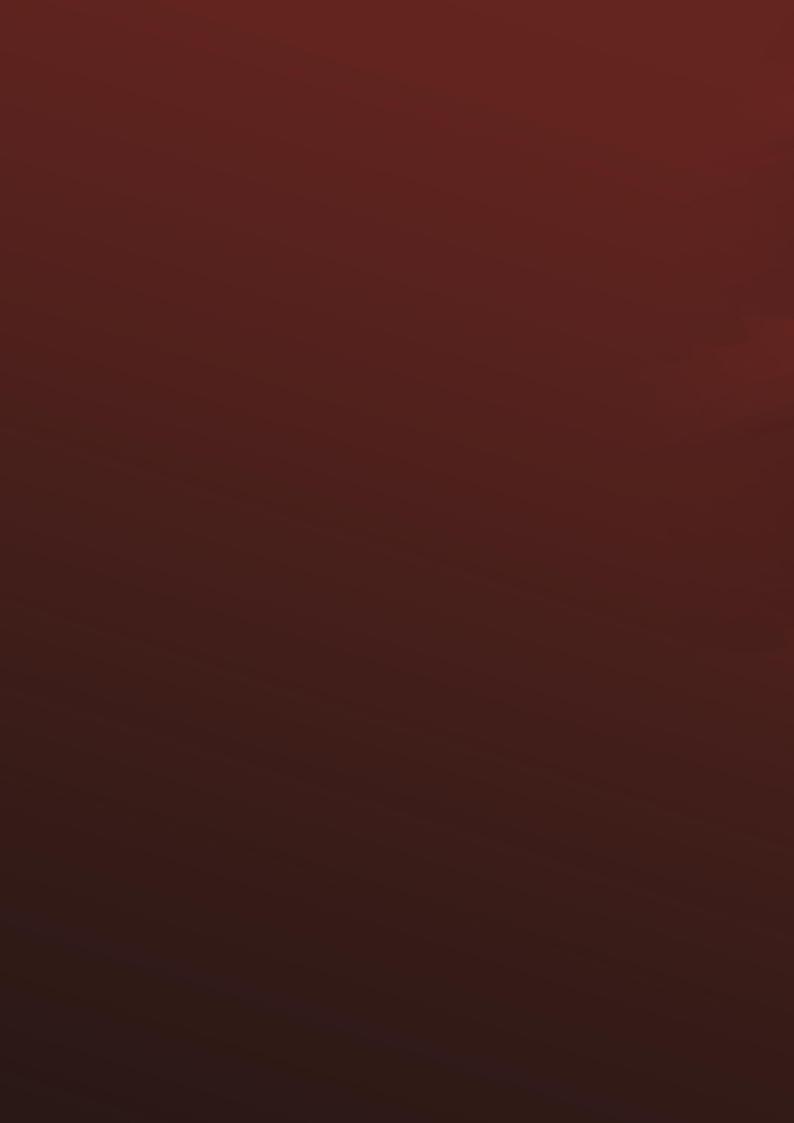